# **МІНІСТЕРСТВО ОСВІТИ І НАУКИ СУМСЬКИЙ ДЕРЖАВНИЙ УНІВЕРСИТЕТ КАФЕДРА КОМП'ЮТЕРНИХ НАУК**

## **ВИПУСКНА РОБОТА**

на тему*:*

«Інформаційна система для електронної комерції»

**Завідувач Випускаючої кафедри Довбиш А.С. Керівник роботи Барченко Н.Л. Студентка гр. ІНз-61с Бессонова А.В.**

#### **МІНІСТЕРСТВО ОСВІТИ І НАУКИ УКРАЇНИ**

### СУМСЬКИЙ ДЕРЖАВНИЙ УНІВЕРСИТЕТ

## КАФЕДРА КОМП'ЮТЕРНИХ НАУК

Затверджую

Зав. кафедрою Довбиш А.С.

 $\cdots$   $\cdots$   $\frac{2020 \text{ r}}{2020 \text{ r}}$ .

## **ЗАВДАННЯ**

#### **до випускної роботи**

Студента п'ятого курсу, групи ІНЗ-61с спеціальності "Інформатика" денної форми навчання Бессонової А.В.

**Тема:** "ІНФОРМАЦІЙНА СИСТЕМА ДЛЯ ЕЛЕКТРОННОЇ КОМЕРЦІЇ"

Затверджена наказом по СумДУ  $N_2$  от  $2013$  г.

**Зміст пояснювальної записки**: 1) Літературний огляд актуальності теми; 2) постановка завдання й формування завдань дослідження; 3) Вибір середовища розробки; 5) Розробка інформаційної системи.

Дата видачі завдання "\_\_\_\_\_"\_\_\_\_\_\_\_\_\_\_\_\_2020 г. Керівник випускної роботи \_\_\_\_\_\_\_\_\_\_ Барченко Н.Л. Завдання приняв до виконання \_\_\_\_\_\_\_\_\_\_ Бессонова А.В.

#### **РЕФЕРАТ**

**Записка:** 49стoр., 33 рис., 1 додаток, 12 джерел.

**Об'єкт дослідження** — процес створення Інтернет-магазину.

**Мета роботи** — розробити інформаційну систему для електронної комерції у вигляді Інтернет-магазину, що надасть змогу користувачу отримати повну інформацію про підприємця та продукцію, яка його зможе зацікавити. Перегляд продукції можливий лише після реєстрації або проходження авторизації. Авторизація для редагування наповнення Web-сайту. Створення форми індивідуального замовлення.

**Методи дослідження** — метод емпіричного дослідження.

**Результати** — розроблено інформаційну систему для електронної комерції у вигляді Інтернет-магазину, що включає в себе висвітлення діяльності підприємства на головній сторінці з посиланнями на додаткову інформацію, форму індивідуального замовлення, можливість реєстрації та авторизації для перегляду каталогу вже готової продукції. Також створена функція авторизації як адміністратора з можливістю змінювати, додавати та видаляти товари з категорій. Обране інтегроване середовище розробки (Atom). Також для запуску та тестування Web-сайту перед було використано web-сервер XAMPP. Обрано інструменти технічної розробки (PHP, JavaScript, HTML, CSS, бібліотеки та плагіни Bootstrap, Jquery, Google API. Наведені вище інструменти та середовище розробки було об'єднано для створення зручного та інтуїтивно зрозумілого інтерфейсу Інтернет-магазину.

## ІНТЕРНЕТ-МАГАЗИН, ЗРУЧНИЙ ІНТЕРФЕЙС, PHP, КАТЕГОРІЇ ТОВАРІВ, WEB-СТОРІНКА.

## **ЗМІСТ**

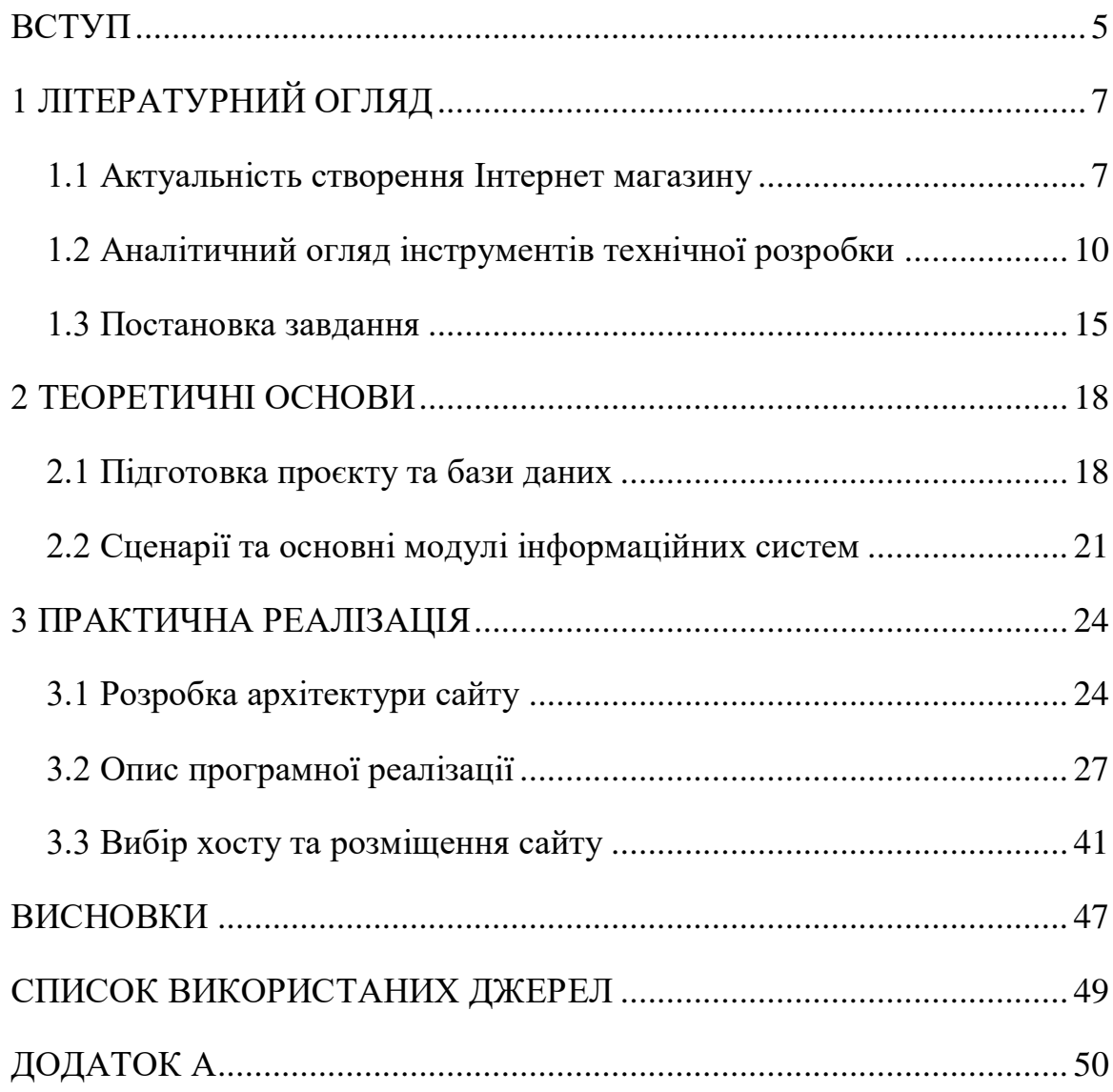

#### **ВСТУП**

<span id="page-4-0"></span>Обрана мною тема дипломного проєкту залишається актуальною на сьогоднішній день, через те, що величезна кількість людей кожного дня, не залишаючи домівку, мають змогу придбати які-завгодно товари в Інтернет магазинах. Українці, як і весь світ, кожен день удосконалюють свої навички користування Мережею, відповідно до чого зростає і кількість користувачів.

Інтернет магазини, в теперішній час, – один з найбільш популярних видів торгівлі. В сучасному світі, де всі намагаються витрачати час якомога продуктивніше та на користь собі, віртуальні придбання полегшують життя та значно скорочують витрати часу на відвідування магазинів та додаткові витрати на дорогу, при тому, що немає ні яких гарантій що необхідна річ по привабливій ціні знайдеться одразу ж.

Саме тому використання Інтернет ресурсів для вибору товарів на зараз є комфортним та вигідним, завдяки широкому вибору як магазинів з що часовими знижками, спеціальним сервісам, що допомагають відфільтрувати цілу категорію товарів з різних сайтів для зрівняння цін та вибору найприйнятнішої.

Та не тільки покупцям зручно та більш прибутково користуватися послугами Інтернет-магазинів.

Саме зараз під час розвитку технологій, важко уявити, що асортимент якогось магазину неможливо буде знайти в мережі, а якесь підприємство, компанію, чи навіть малий бізнес без власного сайту. Саме в Інтернеті потенційні покупці будуть шукати останні новини, акції про товар, послуги, або магазин, що їх зацікавив.

Зрозумілий та зручний у використанні сайт – запорука гарної само презентації, створюючи більш сучасний та привабливий образ для клієнтів. Інтернет-магазин допомагає створити перше враження, дати відповіді на запитання, дізнатися більше про товари, прочитати на них відгуки, та заощадити час і виробника, і покупця. Скорочення витрат на утриманні

звичайного магазину, сплаті оренди, заробітної виплати співпрацівникам, розширюють базу потенційних покупців, дають змогу швидшого аналізу цінової політики серед конкурентів, а що найпривабливіше – не виходячи з дому, або офісу. Створюючи власний web магазин підприємство робить крок назустріч нової ступені розвитку та доступності.

Інтернет-магазини – одна із невід'ємних частин нашого сучасного і майбутнього життя, даючи змогу створювати покупки в будь-якому місці та у будь-який час зі зручним вибором, оплатою та доставкою на вибір.

## **1 ЛІТЕРАТУРНИЙ ОГЛЯД**

#### <span id="page-6-1"></span><span id="page-6-0"></span>**1.1 Актуальність створення Інтернет-магазину**

Інтернет-магазин – це web-сторінка, що містить в собі послуги або послуги, пропонуючи користувачу повну, змістовну інформацію про товари, їх ціну, відгуки покупців та замовити щось з доступними варіантами оплати та доставки.

Створюючи власний Інтернет-магазин, насамперед компанія отримує шанс розширити свої можливості, асортимент товару та регіон охоплення потенційних покупців, даючи їм можливість дізнатися все що завгодно про товар, компанію та ціни.

Обираючи послуги, чи товари, що зацікавили користувача, вони мають змогу обрати варіант оплати, з представлених власником, та спосіб доставки. Кожна компанія має невеликі відмінності між схемою оформлення замовлення але загалом це потребує невелику кількість особистої інформації покупця або в деяких випадках – реєстрацію задля збереження інформації в базі даних для подальшої обробки, якщо покупець вирішить повернутися знову, або отримання сповіщень про вигідні акції.

Структура управління наповнення Інтернет-магазину може змінюватись в залежності від використаних систем, це може бути заздалегідь налаштована CMS (Content Management System) система з можливістю, додавання або видалення контенту сайту та його зовнішнього вигляду з легкістю навіть самим користувачем або індивідуальною розробкою під замовлення власника, що встановлюється на хостинг та обслуговується за абонентську плату. За потреби, для адміністрування сайту створюються додаткові, не відображені для звичайного користувача, частини сайту.

Інтернет-магазини, враховуючи розвиток інформаційних систем, має ряд переваг:

 Перш за все, це економія часу. В Інтернет-магазині користувач має змогу обрати необхідні йому товари, порівняти ціни та характеристики між декількома магазинами лише за декілька хвилин. Інтернет-магазин приймає замовлення двадцять чотири години на добу та не має жодної черги і все необхідне можна зробити навіть не виходячи з власної домівки;

 Ціни нижче чим в звичайних магазинах. Зазвичай можна зустріти таку ситуацію, що більшу частину товарів є можливість придбати за більш нижчу ціну, якщо б це робили в звичайному магазині. Для web додатку немає потреби сплачувати оренду приміщення, охорону товару та скорочує значні витрати на набір персоналу. Також не можна пропустити те, що товари отримуються одразу ж від постачальника, що дає змогу не витрачати кошти на дистриб'юторів;

 Широта вибору товарів(послуг). Користувачі мережі маюсь повну свободу і широту вибору гігантської кількості товарів різних видів та категорій, а не кожен звичайний магазин може дати таку можливість.

 Інформація про компанію. Відгуки, огляди на магазин та товари, відповіді на будь-які запитання та інформація про підприємство з точки зору різних людей;

 Безкоштовна доставка. В більшості випадків власники Інтернетмагазинів мають можливість запропонувати своєму покупцеві безкоштовну доставку кур'єром, чи на відділення пошти після купівлі на певну суму або сума доставки вже входить у вигідну пропозицію купівлі самого товару;

 Зручна оплата. Користувач може обрати оптимальний спосіб для оплати товару чи послуги: готівкою, карткою, по передплаті, кредитними або електронними грошима. Клієнт навіть може відмовитись від товару без оплати доставки;

 Анонімність клієнта. Що саме та коли купив користувач Інтернет-магазину не дізнається ніхто окрім нього самого, якщо тільки від не розповість сам.

Не зважаючи на таку кількість переваг Інтернет-магазинів, в них є і деякі недоліки:

 Довгий час доставки замовлення або неможливість повернення товару. Деякі магазини не завжди дає змогу своїм покупцям повернути гроші за товар, який їм не підійшов, або доставляють його занадто довго, через нестачу кур'єрів та робітників;

 Немає власної присутності при виборі товару. Є можливість, що колір, розмір або кількість вашого замовлення можуть сплутати, або на ділі товар виявиться зовсім іншої якості. Але зазвичай такі випадки одиничні та завжди можна зв'язатись з власником або обміняти товар;

 Реєстрація. Деякі web магазини змушують проходити довгий та покроковий процес з реєстрації;

 Немає можливості отримати одразу ж своє замовлення. Якщо у клієнта виникає потреба в негайній покупці, то частіш за все необхідно буде дочекатися доставки кур'єра, якщо у цього Інтернет-магазина не передбачена наявність звичайного магазину.

Інтернет-магазин сучасного світу виступає в якості залучення більшої аудиторії, дозволяє розширити межі діяльності, спрощення можливості придбання товарів, просте та зрозуміле представлення себе та своїх можливостей для потенційних клієнтів. Магазин такого типу – це технологічне рішення, що активно використовується величезною кількістю сучасних брендів, компаній та підприємств для висвітлювання свого процесу роботи, спектру послуг, що вони надають та товарів які можуть представити на вибір.

Саме тому тема що була обрана для дипломного проєктування являється актуальною для виконання, а під час виконання проєкту створити насамперед сучасний Інтернет-магазин з доступним інтерфейсом, що вмістить інформацію про підприємця, асортимент послуг, які він надає та товари, що має в наявності з можливістю зв'язатись з контактною особою для обговорення замовлення

#### 1.2 Аналітичний огляд інструментів технічної розробки

<span id="page-9-0"></span>В теперішній час сучасний світ не уявляється без щоденного створення та розвитку нових web технологій, додатків та пристроїв. Технологія створення web додатків об'єднує між собою низку різних функцій та рішень для отримання в сукупності бажаного результату.

З кожним днем удосконалюються механізми створення та підтримання web сайтів, з'являються новітні розробки, даючи більшу свободу дій розробнику для втілення побажань замовника. Для створення і підтримки web сайтів існує декілька варіантів інструментів технічної розробки:

Використання CMS (Content Management System)

Система управління сайтом вважається майже готовим програмним продуктом для створення та підтримки працездатності проєкту за допомогою готового набору функцій та додатків, що працюють на основі фреймворків. Для створення готового продукту, необхідно завантажити систему, налаштувати для створення відповідного додатку і змінювати на власний розсуд. На таких платформах можливе створення web додатків від сайтувізитки до Інтернет-магазину, як простих так і середньої складності. На зараз розробники мають широкий вибір систем управління, що початково розбиваються на платні та безкоштовні.

Найвідоміші безкоштовні системи управління сайтами, що користуються популярністю на даний час WordPress, Joomla!, Drupal, та ті, що надають свої послуги за кошти: 1С-Битрикс, NetCat, UMI.CMS.

Використання конструкторів сайтів

Конструктор web сайтів – це, мабуть, найпростіший спосіб створення web додатків, що працює за принципом «drag-and-drop». Після підбору шаблону сайту з тих, що представлені в конструкторі розробнику дається змога розташувати блоки по власному бажанню, але маючи низку обмежень в створенні дизайну. Звичайно така технологія створення вельми обмежена функціоналом та кількістю і якістю шаблонів, тому сайти створені через конструктор зазвичай схожі та не унікальні в своєму дизайні.

Найпопулярніші конструкторні платформи для створення сайтів SitePro, WIX, Jimdo.

Клієнт-серверні технології програмування

Створення web додатків за допомогою набору інструментів, плагінів та додатків, що дають можливість пришвидшити створення web сторінки.

Клієнт технології розуміють під собою використання окремого набору правил та технологій, зазвичай користуючись HTML (Hypertext Markup Language). HTML – мова програмування з наборами елементів та тегів, але по суті HTML не виконує ніякої обробки функцій, даючи змогу оформлення, розташування і представлення. Кожний HTML-документ повинен відповідати правилам роботи з мовою HTML, а саме початок документа з тегу <! DOCTYPE HTML>. Позначення початку та кінця документа, відповідно - <html> та </ html>, в яких повинні міститися розбиття на «шапку» <head>, та «тіло» сайту <br/>body> ... </ body>.

Структура мови PHP (Personal Home Page) – скриптової мови програмування, що створена для відображення HTML-сторінок на webсервері. PHP, на сьогоднішній день, одна з найпопулярніших мов програмування, що користується попитом у web-розробці (в купі з Java, Python, Perl, Ruby, .NET).

PHP вважається достатньо молодою мовою програмування, але вже користується великою популярністю серед web розробників через свою універсальність, великий функціонал та зрозумілий синтаксис, а також, безкоштовне розповсюдження початкових кодів PHP створює своєрідну службу підтримки між усіма розробниками.

Мова PHP може вбудовуватись в сам HTML код, а виконання коду почнеться після обробки оператору <? І закінчує після ?>.

Структура мови My SQL

Мова SQL (Structured Query language) – це мова структурованих засобів, мова програмування для взаємодії з базами даних, формування запитів, керування, додавання, оновлення баз даних, створення схем і їх модифікації. Окремо, мова програмування SQL не являє собою ні самостійним програмним продуктом, ні системою для керування базами даних. SQL може формувати запити, якщо вона підключена, або вбудована, в програми, керувати базами даних, здійснювати пошук, вилучення, оновлення даних, якими заповнюється база.

SQL мова може використовуватись в сукупності з прикладними програмами такими як XAMPP, WampServer, MAMP є можливість використовувати phpMyAdmin (безкоштовний web-інтерфейс для адміністрування баз даних, створений мовою PHP)

CSS стилі

Стилі CSS (Cascading Style Sheets) – подібно HTML, стилі CSS не є окремою мовою програмування, але вони дозволяють задіяти таблиці стилів для формування візуального вигляду майбутнього сайту. За допомогою CSS є можливість працювати з кольорами, шрифтами, розмірами та формами елементів на сторінці. CSS дозволяє змінити майже все що завгодно у вигляді об'єкту, зробивши зовнішній вигляд сайту унікальним та привабливим.

JavaScript

JavaScript – мова програмування, що підтримує об'єктно-орієнтовний, функціональний та імперативний стилі, маючи підтримку DOM (технологія представлення документа у вигляді набору об'єктів). Може вбудовуватись в для отримання доступу до компонентів додатків, а частіше за все використовується розробниками для створення більш сучасних та інтерактивних web-сайтів.

Framework

Неможливо обійти стороною і фреймворки під час створення web сторінки, особливо якщо необхідно полегшити роботу у створенні і підтримці багаторівневих проєктів. На сьогодні використання фреймворків в розробці проєктів є невід'ємною частиною, для створення сучасного та динамічного сайту.

Найпопулярнішими фреймворками серед web розробників можна визначити jQuery та Bootstrap.

jQuery – це кросплатформенна бібліотека JavaScript, що призначена для спрощення використання HTML, яка застосовується для налагодження інтерфейсу основних частин web сайту.

Bootstrap – сукупність інструментів HTML та CSS-шаблонів для оформлення кнопок, списків, навігації сайту. Використовують зазвичай для створення якісних web сторінок без зайвих витрат часу.

Для створення web сторінок окрім необхідних знань та навичок необхідно мати платформу, середовище програмування. Дехто воліє користуватися лише Блокнотом під час свої проєктів, але є низка сучасних, зручних програм, що можуть допомогти розробнику в написанні коду та виявленні помилок на ранніх етапах.

Найбільш зручні та поширені серед web розробників програми для створення Інтернет ресурсів:

Sublime Text

Кросплатформенний текстовий редактор, що підтримує плагіни та розробки за допомогою Python. Цей редактор з відкритим програмним кодом безкоштовний та підтримується спільнотою розробників, має такі функції як: авто доповнення, дозволяє збирати програми користувачу без переходу до командної строки, збереження частин коду, що часто використовується, навігація між файлами та багато інших корисних функцій які користувач може повністю налаштувати на свій розсуд.

#### Atom

Розробка відомої компанії GitHub також вільний, безкоштовний текстовий редактор, на основі якого було створено Visual Studio Code від компанії Microsoft (одне із найпопулярніших середовищ розробки). Atom підтримує розумний пошук коду за контекстом, одночасне використання декількох курсорів та екранів одного проєкту, авто доповнення та авто перевірка коду для різних мов, мають змогу підключати плагіни та писати їх самостійно.

#### PHPStorm

Кросплатформенне інтегроване середовище розробки для PHP. Це інтелектуальний редактор PHP, HTML і JavaScript з можливістю аналізувати щойно введений код, та запобіганню помилок. Також є вбудований SQLредактор з підтримкою редагування та ін. в базах даних, підтримує підключення Google App Engine For PHP та GitHub.

Але це середовище розробки вже має комерційну основу, з можливістю терміном випробування на 30 днів. Також, компанія JetBrains надає безкоштовні учбові ліцензії після проходження анкетування на сайті.

#### **1.3 Постановка завдання**

<span id="page-14-0"></span>Інтернет-магазини сучасності стають невід'ємною частиною життя користувачів мережі, дозволяючи швидко та без зайвих проблем знайти потрібний товар, чи інформацію про компанію.

Інтернет-магазини створюються з використанням front end та back end частин для полегшення сприймання інформації користувачами.

Front end - інтерфейс, доступний користувачу для зручної взаємодії з системами сайту, зв'язком з компанією та замовленням товарів. Дозволяє користувачу отримати доступ до Інтернет-каталогу, змінювати, реєструвати та оформлювати замовлення або товари, вносити зміни в наповнюваності категорій, додавати актуальний товар, відправляючи надалі дані в обробку.

Back end – частина роботи на сервері, що відповідає за бази даних, взаємодію з інтерфейсом та отримання і відправку запитів до інформації, що відображується на сайті.

Створення Інтернет-магазину та налаштування зручних систем front та back end надасть змогу швидко та правильно обробляти замовлення покупців, формуючи ергономічний інтерфейс користування дивлячись на потреби та запити компанії.

Метою дипломного проєктування є створення Інтернет-магазину по представленню послуг та товарів з комп'ютерної вишивки, що дозволить потенційному клієнту ознайомитись через зрозумілий інтерфейс з послугами і товарами та мав змогу зробити запит на індивідуальне замовлення.

Структура web-сайту буде складатись з наступних частин:

Головна сторінка

На головну сторінку користувач буде одразу потрапляти після завантаження сайту, маючи можливість ознайомитись із основним об'ємом інформації у лаконічному вигляді, знайти посилання на соціальні мережі та контактну інформацію підприємства.

Необхідно створити доступ до каталогу товарів лише після реєстрації користувача та проходження форми авторизації.

Створити звучний web-інтерфейс для адміністратора сайту з можливістю внесення змін в базу даних з наповненням товарів через сторінку Інтернет-магазину.

Каталог

Форма Інтернет-магазину прив'язаного до сайту підприємства, що дасть доступ до структури упорядкованих та відсортованих за категоріями даних, для більш швидшого і зручнішого знаходження необхідного товару з можливістю не заплутатись в багаторівневій системі, а з легкістю користуватися web інтерфейсом.

Реєстраційна форма

Форма реєстрації для користування каталогом товарів з можливістю перегляду та замовлення після вводу персональних даних. Інформація користувача буде зберігатися між сеансами відвідування web сайту для ідентифікації покупця.

Форма авторизації

Форма авторизації необхідна для входу користувача з вже відомими даними, що будуть зберігатись в базі даних у серверній частині сайту.

Форма адміністратора

Під час використання входу як Адміністратора, користувач отримає додаткові функції Інтернет-магазину, маючи вищий рівень доступу на відміну від звичайного користувача. Адміністратор Інтернет-магазину має право змінювати, видаляти та додавати нові товари в каталоги, поновлюючи актуальність вартості та характеристик.

Форма зв'язку для розрахунку вартості замовлення

Для розрахунку вартості замовлення на сайті буде розташована форма, заповнивши яку, до власника буде надіслане електронного листа з сформованим замовленням для обрахунку та зустрічного зв'язку з замовником послуги.

Завданням дипломного проєкту є розробка web-сайту для висвітлювання діяльності підприємства по розробці комп'ютерної вишивки. Дане підприємство займається тим, що створює та реалізує вишивку любої складності та кольору, по дизайну чи зображенні замовника. Це можуть бути логотипи, нашивки, вишивка на одязі, на готових виробах або крої, вишиванки, вже готові, або по проєкту замовника, ляльки ручної роботи, сувеніри тощо.

На зараз сайт компанії – це майже його обличчя, впевнений крок в просуванні власного діла з можливістю залучити набагато більшу аудиторію користувачів не тільки з власного міста, але й по всьому світі.

## **2 ТЕОРЕТИЧНІ ОСНОВИ**

#### <span id="page-17-1"></span><span id="page-17-0"></span>**2.1 Підготовка проєкту та бази даних**

Постановка завдання для практичної реалізації:

- 1. Створити зручну web систему, що дасть змогу користувачу отримати повну інформацію про підприємця та продукцію, яка його зможе зацікавити.
- 2. Створення Інтернет-магазину, що дає можливість покупцю зробити замовлення на сайті, не залишаючи власної домівки.
- 3. Необхідно додати форму реєстрації користувачів в системі для подальшої можливості користуватись каталогом товарів.
- 4. Інтерфейс web сайту повинен буди зручним та зрозумілим для будького, а користування функціями не викликало ніяких труднощів.
- 5. Каталог товарів повинен бути розбитий на категорії, що інтуїтивно будуть доступні для розуміння і знаходження користувачем.
- 6. Права адміністратора з якими власник зможе вносити зміни, корегувати та видаляти необхідні товари та об'єкти.

Однією з основних частин створення Інтернет-магазину – є створення зрозумілої та структурованої бази даних для додавання категорій каталогу та товарів в них.

Створивши базу даних з назвою "shop" було додано декілька таблиць: "catalogue", "category" та "user".

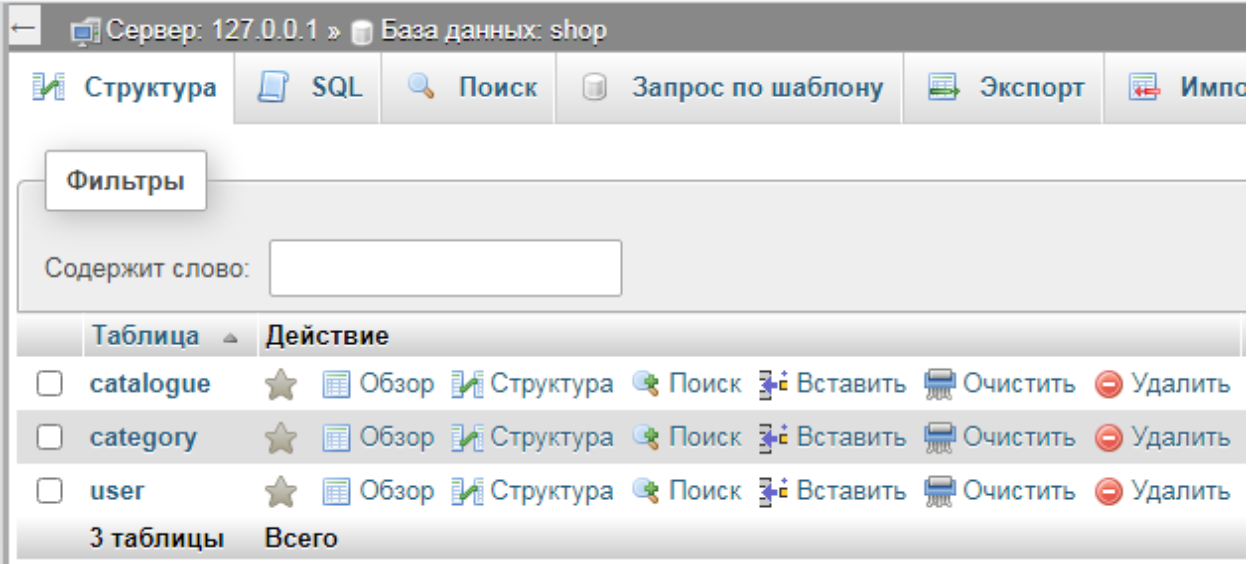

Рисунок 2.1 – Структура таблиць в базі даних

Таблиця catalogue вміщує в себе:

 унікальний id для розміщення на сторінці та уникнення повторювання товарів (id);

- $\Box$  назву (name);
- місцезнаходження файлу зображення (pic);
- категорію в якій саме товар повинен розміщатись (categ);
- $\Box$  ціну (price);
- його опис (descr).

| ▼<br>$\leftarrow$ T $\rightarrow$  | ıd<br>$\sim$ | name                                           | pic                    | categ | Price | descr                                        |
|------------------------------------|--------------|------------------------------------------------|------------------------|-------|-------|----------------------------------------------|
| ⊘Изменить 3- Копировать ⊙ Удалить  | 49           | Нашивки "SAVVA"                                | img/nash06.jpg Нашивки |       | 60    | Высота вышивки 7 см Ширина<br>вышивки 14 см  |
| ⊘Изменить з с Копировать ⊙ Удалить | 48           | Вышивка "МОЛОДОЙ.ЗЛОЙ" img/nash08.jpg Нашивки  |                        |       | 60    | Высота вышивки 5 см Ширина<br>вышивки 20 см  |
| Изменить за Копировать • Удалить   | 47           | Нашивки "Animal people"                        | img/nash09.jpg Нашивки |       | 50    | Высота вышивки 3 см Ширина<br>вышивки 7 см   |
| ⊘Изменить Тей Копировать ⊙ Удалить | 46           | Вышивка на халате "Мг.<br>Nefedov <sup>®</sup> | img/nash02.jpg Нашивки |       | 230   | Высота вышивки 22 см Ширина<br>вышивки 32 см |
| ⊘Изменить Тей Копировать ⊙ Удалить | 45.          | Худи с вышивкой                                | img/nash03.jpg Нашивки |       | 80    | Высота вышивки 6 см Ширина<br>вышивки 20 см  |
| ⊘Изменить Тей Копировать ⊙ Удалить | 44           | Нашивка "Elite Season"                         | img/nash01.jpg Нашивки |       | 180   | Высота вышивки 25 см Ширина<br>вышивки 25 см |

Рисунок 2.2 – Наповнення таблиці catalogue

Таблиця category вміщує в себе:

- $\Box$  Унікальний id (id category);
- Назву категорії (categ);
- Шлях до зображення (icon).

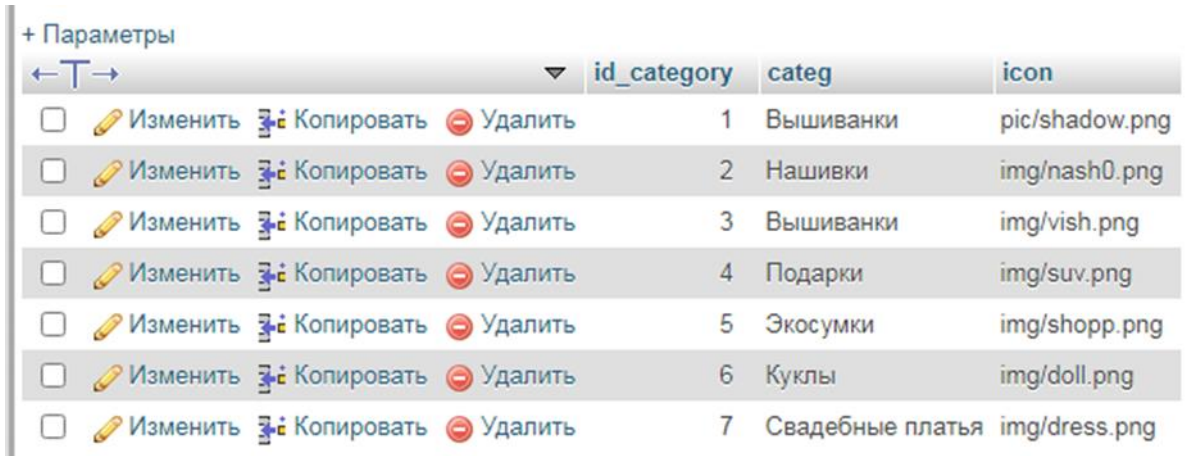

### Рисунок 2.3 – Наповнення таблиці category

Таблиця user вміщує в себе:

- Логін користувача, який він ввів під час реєстрації (login);
- E-mail для зворотнього зв'язку з замовником (email);
- Пароль введений користувачем для входу до каталогу (password);
- Унікальний id (id\_user);
- Рівень доступу користувача (lvl).

| + Параметры                                   |  |                                    |        |                              |          |       |
|-----------------------------------------------|--|------------------------------------|--------|------------------------------|----------|-------|
| $\leftarrow$ T $\rightarrow$                  |  | $\blacktriangledown$ id user login |        | email                        | password | - Ivl |
| <b>□ ● Изменить знай Копировать ● Удалить</b> |  |                                    |        | 2 admin vishivcom@gmail.com  | admin    |       |
| <b>В © Изменить Тай Копировать ⊙</b> Удалить  |  |                                    | 3 Anna | nekokun2263@gmail.com 123123 |          |       |
|                                               |  |                                    |        |                              |          |       |

Рисунок 2.4 – Наповнення таблиці user

2.2 Сценарії та основні модулі інформаційних систем

<span id="page-20-0"></span>Для створення фізичної структури web сторінки необхідно реалізувати основні PHP скрипти та допоміжні для злагодженої роботи компонентів між собою.

Основний скрипт index.php буде відображати головну сторінку при завантаженні сайту.

Допоміжні PHP-скрипти та CSS-стилі:

about.php – відображує сторінку та наповнення сторінки з розширеною інформацію про підприємство та постачальника,

authorization.php – форма входу до каталогу Інтернет-магазину, якщо реєстрація раніше вже була проведена,

pls.php – сторінка-повідомлення для не авторизованих та незареєстрованих користувачів,

catal.php – сам каталог web магазину, розміщення товарів, категорій для швидкого переходу,

session.php – дані для запуску сесії з базою даних SQL,

DB.php – скрипт зв'язку з базою даних SQL для підвантаження товарів та актуальної інформації про них,

edit.php – форма зміни або видалення товару коли користувач знаходиться під обліковим записом адміністратора,

from.php – форма зв'язку з власником для розрахунку вартості індивідуального замовлення,

good.php – форма відображення самого товару в розділі категорій з назвою, ціною, зображенням та характеристиками,

header.php – частина сайту, що буде присутня на кожній сторінці у панелі меню та навігації з кнопками,

index.php – основна частина сайту, головна сторінка зі збірною інформацією про підприємство та можливість здійснити замовлення,

lip.php – первинна сторінка при відкритті каталогу розбита на різні

категорії для легшої навігації по магазину,

odj.php – форма додавання нового товару в певну категорію для користувача, що ввійшов під обліковим записом адміністратора,

reg.php - форма реєстрації для нових користувачів для отримання доступу до каталогу товарів та зв'язку з власником,

remove.php – вилучення товару з візуальної частини сайту та з бази даних,

main.css – набір підключених та прописаних стилів.

Для написання структури сайту використовувався текстовий редактор Atom. Це безкоштовний та багатоплатформенний редактор, що був створений командою GitHub Inc. Та представлений користувачам в 2014 році.

Програмний продукт підтримує роботу з різними мовами програмування та технологіями: JavaScript, PHP, TypeScript, jade, PHP, Python, XML, Batch, F#, DockerFile, Coffee Script, Java, HandleBars, R, Objective-C, PowerShell, Luna, Visual Basic, Markdown, JSON, HTML, CSS, LESS і SASS, Haxe.

Для створення та управління базою даних було використано webдодаток phpMyAdmin.

phpMyAdmin – безкоштовний web додаток, що було створено мовою PHP та являє собою інтерфейс для зручного адміністрування баз даних. За допомогою браузера є можливість налаштувати адміністрування серверу MySQL, переглядати та змінювати зміст таблиць, запускати команди, надсилати запити до баз даних та таблиць.

Під час написання основної частини коду були застосовані такі мови програмування та технології: PHP, JavaScript, HTML, CSS, були підключені різноманітні бібліотеки та плагіни (Bootstrap, Jquery, Google API) для створення унікального дизайну та інтуїтивно зрозумілого інтерфейсу web сторінки.

Також для запуску та тестування web сайту перед вигрузкою на хост було використано web-сервер XAMPP.

XAMPP – це безкоштовна кросплатформенна збірка web-серверу, що містить в собі інтерпретатори мов програмування Perl та PHP, HTTP-сервер Apache, бібліотеки і скрипти, а також містять бази даних Maria DB і MySql. Розробники Apache Friends випустили збірку (також як і Atom) в 2014 році, а за назву свого проєкту взяли акронім XAMPP – X – будь-яка з операційних систем, A – Apache, M – MySql, P – PHP, P – erl.

#### **3 ПРАКТИЧНА РЕАЛІЗАЦІЯ**

#### <span id="page-23-1"></span><span id="page-23-0"></span>**3.1 Розробка архітектури сайту**

Розробка архітектури сайту – це систематизування інформації та налаштування зручного пересування між розділами для успішного і швидкого находження необхідних даних та товарів. Тільки після розробки добре продуманої архітектури можна бути впевненим, що користувачі не заплутаються в сторінках і витратять набагато менше часу на пошук інформації.

Основа архітектури сайту повинна складатись з урахуванням найбільш важливих розділів та інформації для кращого просування послуг та товарів на Інтернет ринці. Під час створення структури web сайту, необхідно спрямувати потенційних користувачів саме на важливій інформації, яку необхідно в першу чергу висвітлити.

Розподілення навантаження інформації та пріоритетів між розділами і сторінками сайту допоможе клієнту швидше зорієнтуватись та знайти необхідну інформацію, що зможе підняти рівень відвідуваності сайту.

Сама архітектура web магазину повинна бути проста, інтуїтивно зрозуміла, швидка до освоєння будь-яким користувачем.

Складається зазвичай архітектура Інтернет-магазину з Програмної частини, Адміністрування та Клієнтської частини.

Програмна частина архітектури складається з розгляду Інтернет

магазину, як зв'язок проєктної та серверної частин.

Проєктна частина вміщує в собі основні компоненти створення web магазину, інструменти та середовище розробки.

Серверна частина відповідає за розміщення сайту на хості провайдера з підтриманням технологій при створенні Інетрнет-магазину.

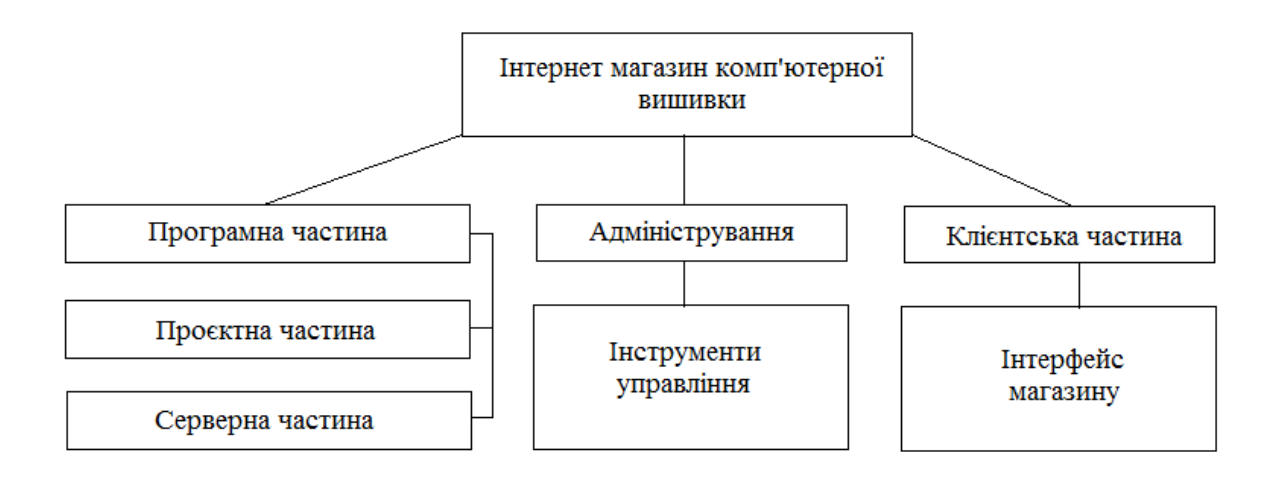

Рисунок 3.1 – Схема архітектури Інтернет-магазину

Адміністрування сайту повинно давати змогу власнику змінювати

основні налаштування, або товар в Інтернет-магазині. Власнику повинна бути доступна можливість редагування, видалення та додавання товарів до каталогу, актуалізація існуючої інформації, опрацювання надісланих форм замовлень та управління даними користувачів для обробки замовлень.

Розробка клієнтської частини

Робота над клієнтською частиною одна з найважливіших, бо під час створення інтерфейсу сайту, необхідно врахувати всі нюанси, що можуть з'явитись під час користування Інтернет-магазином, продумати інтуїтивно зрозумілий інтерфейс, системи зв'язку, доставки і оплати товарів.

Прийти до спільного рішення в створенні доступного для користування web сайту може допомогти аналіз схожих за змістом і тематикою сайтів та винесення висновків про те, що повинно бути обов'язково присутнє в проєкті.

Головна сторінка web сайту не повинна бути перенавантажена текстовою інформацією але має бути інформативною, дати розуміння користувачеві де що знаходиться і легко надати доступ до потрібних ресурсів потенційному клієнту.

Каталог товарів необхідно оформити так, щоб товари розбивались на певні категорії для пришвидшення пошуку необхідного. Сформувавши для цього категорії чітко відповідні до призначення товарів, необхідно також задати правильний опис товару, додаючи до кожного зображення для кращого розуміння продукції.

Перед тим як отримати змогу користуватись Каталогом, користувач повинен пройти авторизацію або реєстрацію (якщо він відвідує сайт вперше), залишаючи електронну пошту як контактні дані.

При оформленні замовлення або для розрахунку індивідуального дизайну, покупець повинен заповнити форму зворотного зв'язку.

На web сайті будуть розміщені розділи:

Головна сторінка;

Контакти;

Про нас;

Форма заповнення індивідуального замовлення;

Вхід та реєстрація ;

Каталог;

Категорії та самі товари Інтернет-магазину.

Стороною адміністрування залишається інша сторона сайту з розширеними налаштуваннями, що будуть доступні лише після вводу логіну та паролю Адміністратора:

 Можливість змінювати наповнення Інтернет-магазину, редагувати розділи web сайту;

Додавання товарів ;

Редагування та видалення товарів.

#### **3.2 Опис програмної реалізації**

<span id="page-26-0"></span>Для початку виконання програмної реалізації необхідно налаштувати середовище розробки та встановити додаткове програмне забезпечення.

Редактором коду на мові PHP було обрано текстовий редактор Atom, що за допомогою плагінів було налаштовано в повноцінне та сучасне середовище розробки, котре зручно використовувати для створення та редагування коду. Також можна відмітити зручне та швидке пересування між файлами проєкту, змогу відкривати декілька файлів одразу та створювати розділення екрану на декілька частин. Встановлення Atom не займає багато часу, бо інтерфейс програми інтуїтивний та має версії для кожної операційної системи та розрядності.

| header.php - C:\xampp\htdocs - Atom                                                                                                    | $\begin{array}{c c c c c} \hline \multicolumn{1}{c }{\textbf{H}} & \multicolumn{1}{c }{\textbf{H}} \\ \hline \multicolumn{1}{c }{\textbf{H}} & \multicolumn{1}{c }{\textbf{H}} \\ \hline \multicolumn{1}{c }{\textbf{H}} & \multicolumn{1}{c }{\textbf{H}} \\ \hline \multicolumn{1}{c }{\textbf{H}} & \multicolumn{1}{c }{\textbf{H}} \\ \hline \multicolumn{1}{c }{\textbf{H}} & \multicolumn{1}{c }{\textbf{H}} \\ \hline \multicolumn{1}{c }{\textbf{H}} &$ |
|----------------------------------------------------------------------------------------------------|----------------------------------------------------------------------------------------------------|
| File Edit View Selection Find Packages Help                                                                                                    |                                                                                                    |
| Project                                                                                                    | authorization.php<br>header.php<br>reg.php<br>main.css                                                                                                    |
| $\vee$ <b>but</b> htdocs                                                                                                    | <meta charset="utf-8"/>                                                                                                    |
| $\sum$ $\frac{1}{2}$ $\frac{1}{2}$ $\frac{1}{2}$ $\frac{1}{2}$ $\frac{1}{2}$ $\frac{1}{2}$ $\frac{1}{2}$ $\frac{1}{2}$ $\frac{1}{2}$ $\frac{1}{2}$ $\frac{1}{2}$ $\frac{1}{2}$ $\frac{1}{2}$ $\frac{1}{2}$ $\frac{1}{2}$ $\frac{1}{2}$ $\frac{1}{2}$ $\frac{1}{2}$ $\frac{1}{2}$ $\frac{1}{2}$ $\frac{1}{2}$ $\frac{1}{$ | <meta content="width=device-width, initial-scale=1.0" name="viewport"/><br>2                                                                                                    |
| $\sum$ fonts                                                                                                    |                                                                                                    |
| $\sum$ imq                                                                                                    | <link href="css/bootstrap.css" rel="stylesheet"/><br>4                                                                                                    |
| $\frac{1}{2}$ is                                                                                                    | <link href="css/font-awesome.min.css" rel="stylesheet"/><br><link href="css/main.css" rel="stylesheet"/><br>6                                                                                                    |
| $\sum$ $\sum$ my                                                                                                    |                                                                                                    |
| $\sum$ nomy                                                                                                    | <div class="navbar navbar-inverse navbar-fixed-top"><br/>8</div>                                                                                                    |
| $\rightarrow$ <b>m</b> progects                                                                                                    | <div class="container"><br/><math display="inline">\mathbf{Q}</math></div>                                                                                                    |
| about.php                                                                                                    | <div class="navbar-header"><br/>16</div>                                                                                                    |
| authorization.php                                                                                                    | <br>dutton type="button" class="navbar-toggle" data-toggle="collapse" data-target=".navbar-collapse"><br>11                                                                                                    |
| <b>A</b> catal.php                                                                                                    | <span class="icon-bar"></span><br>12                                                                                                    |
| <b>A</b> DB.php                                                                                                    | <span class="icon-bar"></span><br>13<br><span class="icon-bar"></span><br>14                                                                                                    |
| edit.php                                                                                                    | <br>15                                                                                                    |
| e form.php                                                                                                    | <a class="navbar-brand" href="#">EMBR<i class="fa fa-circle"></i>IDERY</a><br>16                                                                                                    |
| <b>A</b> good.php                                                                                                    | $\langle$ /div><br>17                                                                                                    |
| header.php                                                                                                    | <div class="navbar-collapse collapse"><br/>18</div>                                                                                                    |
| $\Box$ htdocs.rar                                                                                                    | 19<br><ul class="nav navbar-nav navbar-right" style="display: flex;"></ul>                                                                                                    |
|                                                                                                    | <div class="collapse navbar-collapse" id="navbarSupportedContent"><br/>28</div>                                                                                                    |
| $\Box$ index.php                                                                                                    | 21<br><ul class="navbar-nav mr-auto" style="display: flex;"></ul>                                                                                                    |
| $\Box$ lip.php                                                                                                    | 22<br>php<br 23                                                                                                    |
| 图 obj.php                                                                                                    | 24<br>if (isset (\$ POST['exit'])) {session destroy();header('Location: index.php');}                                                                                                    |
| prod.php                                                                                                    | 25<br>if (empty(\$_SESSION['login']))                                                                                                    |
| <b>A</b> reg.php                                                                                                    | 26                                                                                                    |
| □ remove.php                                                                                                    | 27<br>echo ' <ui class="nav-item disabled"></ui>                                                                                                    |
| $\Box$ session.php                                                                                                    | 28<br><ui><a active"="" class="nav-link disabled" dropdown="" href="catal.php" nav-item="" style="padding-top: 15px; padding-bottom: 15px; padding-left:&lt;/td&gt;&lt;/tr&gt;&lt;tr&gt;&lt;td&gt;&lt;b&gt;A&lt;/b&gt; shop.sql&lt;/td&gt;&lt;td&gt;&lt;math&gt;\langle \text{uz}\rangle&lt;/math&gt;&lt;br&gt;29&lt;/td&gt;&lt;/tr&gt;&lt;tr&gt;&lt;td&gt;&lt;b&gt;A&lt;/b&gt; t.txt&lt;/td&gt;&lt;td&gt;30&lt;br&gt;&lt;ui class="></a></ui>                  |
|                                                                                                    | 31<br><a al1"="" aria-labelledby="navbarDropdown" class="nav-link dropdown-toggle" dropdown-menu="" style=""><br/>34</a>                                                                                                    |
|                                                                                                    | 高度<br><a class="dropdown-item" href="authorization.php" style="padding-left: 15px; display:block; width: 100%;">Boй1</a>                                                                                                    |
|                                                                                                    | <a class="dropdown-item" href="reg.php" style="padding-left: 15px; display:block; width: 100%;">Зарегистрирова<br/>36</a>                                                                                                    |
|                                                                                                    | $\langle$ /div><br>37                                                                                                    |
|                                                                                                    | 38<br>$\langle \text{uiv}^* \rangle$                                                                                                    |
|                                                                                                    | 39                                                                                                    |
|                                                                                                    | 40<br>else (echo                                                                                                    |

Рисунок 3.2 – Інтерфейс середовища розробки Atom

В якості локального web-серверу було використано XAMPP. Одна з найпоширеніших збірних програм з широким вибором вбудованих платформ для користування.

Для створення бази даних використовувався PhpMyAdmin як web середовище розробки MySQL, а для відображення результатів роботи з кодом PHP сервіс Apache, що запускає функціональну модель сайту на локальному web-сервері.

|                                      |                                                                                     |                    | 83 XAMPP Control Panel v3.2.4 [ Compiled: Jun 5th 2019 ]             |                |       |        |      | $\mathbf{x}$<br>o<br>-- |  |
|--------------------------------------|-------------------------------------------------------------------------------------|--------------------|----------------------------------------------------------------------|----------------|-------|--------|------|-------------------------|--|
| XAMPP Control Panel v3.2.4           |                                                                                     |                    |                                                                      |                |       |        |      | Config                  |  |
| Modules<br>Service                   | <b>Module</b>                                                                       | PID(s)             | Port(s)                                                              | <b>Actions</b> |       |        |      | Netstat                 |  |
|                                      | Apache                                                                              | 1372               | 80, 443                                                              | <b>Stop</b>    | Admin | Config | Logs | Shell                   |  |
| ✔                                    | MySQL                                                                               | 6852               | 3306                                                                 | Stop           | Admin | Config | Logs | <b>Explorer</b>         |  |
| $\boldsymbol{\mathsf{x}}$            | FileZilla                                                                           |                    |                                                                      | Start          | Admin | Config | Logs | Services                |  |
|                                      | Mercury                                                                             |                    |                                                                      | Start          | Admin | Config | Logs | $\odot$ Help            |  |
| $\overline{\mathbf{x}}$              | Tomcat                                                                              |                    |                                                                      | Start          | Admin | Config | Logs | Quit<br>u               |  |
| 16:44:51 [mysql]                     |                                                                                     |                    | Attempting to start MySQL app                                        |                |       |        |      | ∸                       |  |
|                                      | Status change detected: running<br>16:44:51 [mysql]                                 |                    |                                                                      |                |       |        |      |                         |  |
| 16:46:53 [mysql]                     | 16:46:53 [mysql]<br>Attempting to stop MySQL app<br>Status change detected: stopped |                    |                                                                      |                |       |        |      |                         |  |
| 16:46:56 [mysql]                     |                                                                                     | Installing service |                                                                      |                |       |        |      |                         |  |
| 16:46:57 [mysql]                     |                                                                                     | Successfull        |                                                                      |                |       |        |      |                         |  |
| 16:46:58 [mysql]<br>16:46:59 [mysql] |                                                                                     |                    | Attempting to start MySQL service<br>Status change detected: running |                |       |        |      | E                       |  |
|                                      |                                                                                     |                    |                                                                      |                |       |        |      |                         |  |
|                                      |                                                                                     |                    |                                                                      |                |       |        |      |                         |  |
|                                      |                                                                                     |                    |                                                                      |                |       |        |      |                         |  |

Рисунок 3.3 – Контрольна панель XAMPP

Після налаштування середовищ розробки необхідно розподілити інформаційні блоки по шаблону майбутнього сайту для примірного уявлення майбутньої концепції використання web сторінки, яку потрібно зробити інтуїтивно зрозумілою та доступною.

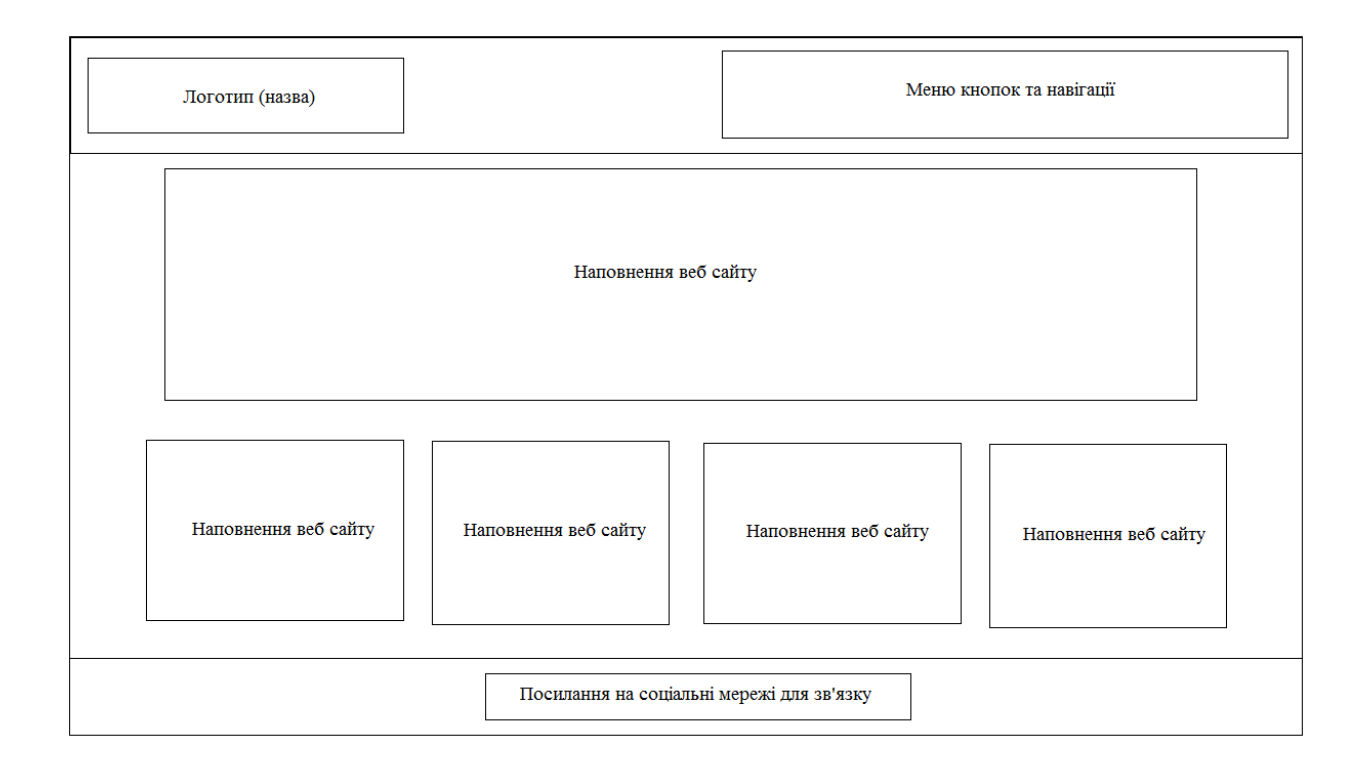

Рисунок 3.4 – Розробка інтерфейсу головної сторінки

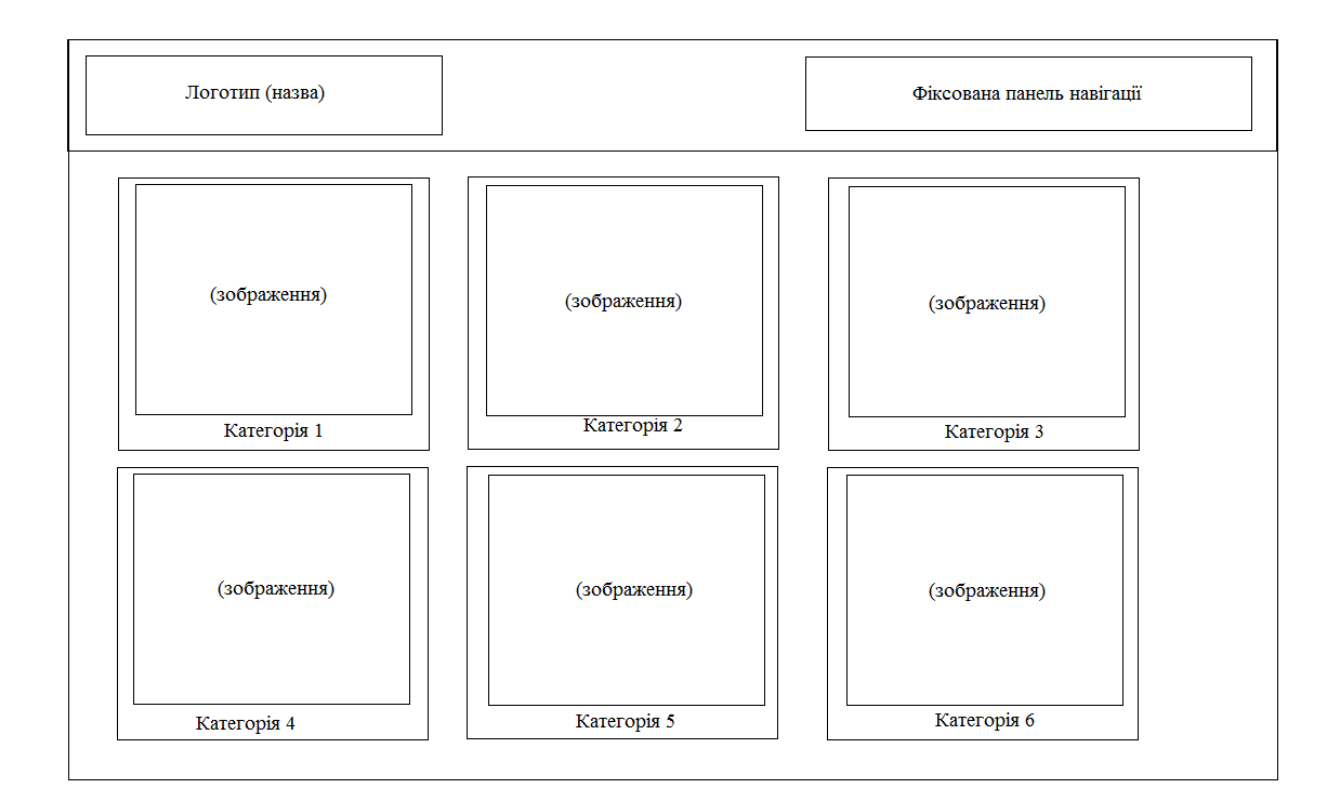

Рисунок 3.5 – Розробка інтерфейсу каталогу

Приступаючи до програмної розробки Інтернет-магазину необхідно мати на увазі створення зрозумілої навігації сторінок та категорій.

Головна сторінка web-сайту повинна бути інформативною, давати користувачу початкове розуміння про що цей сайт та що можна на ньому знайти.

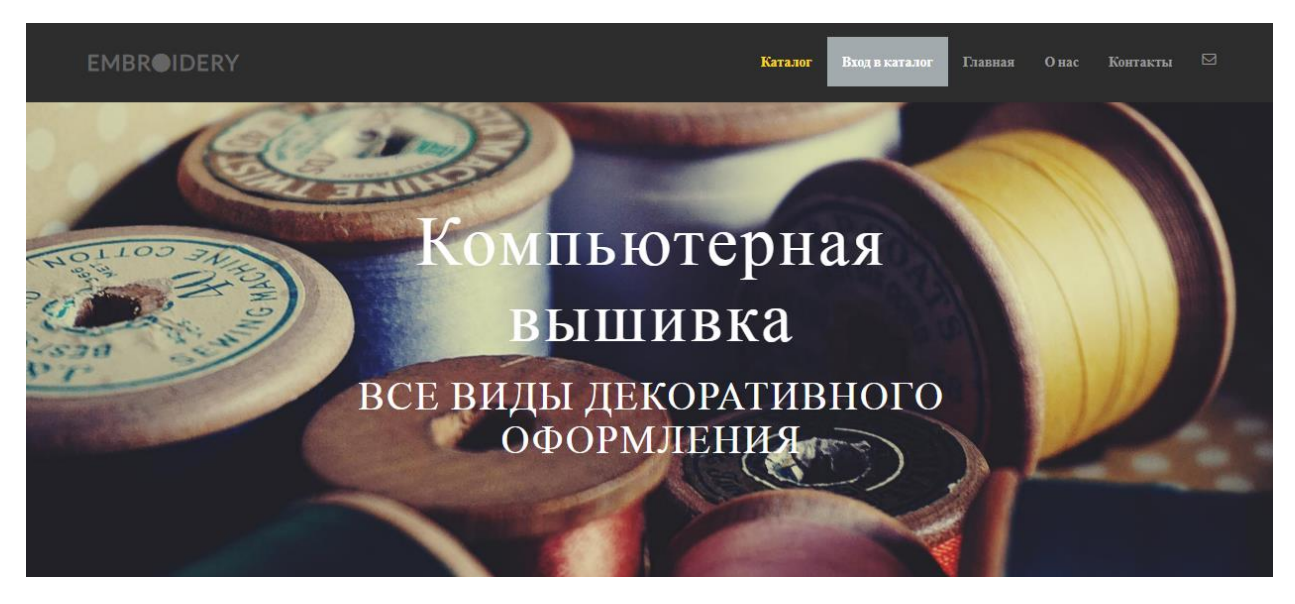

Рисунок 3.6 – Головна сторінка web-сайту

Основна інформація про послуги які надає підприємець, що може бути доступне на сайті та чим можна зацікавити потенціального клієнта.

Вышивка на готовых изделиях

Мы предоставляем услуги по компьютерной вышивке на футботках, свитшотах, куртках, шапках, халатах, постельном белье, подушках, чехлах для салонов автомобилей и практически любых уже готовых изделиях.

## $\mathscr{P}$

Создание уникального дизайна

С каждым клиентом на время работы возникает творческий союз, благодаря которому не составит труда создать яркий, индивидуальный дизайн, вдохнуть жизнь давно любимому платью или же сотворить нечто новое.

#### $\boxed{\circ}$

Вышивка логотипов/шевронов

Шевроны и логотипы любой сложности по вашему заказу. На липучках, термонаклейке или же простой пришив к любому изделию. Помощь в подборе ткани, фурнитуры и разработка предварительного вида вышивки.

Рисунок 3.7 – Перелік послуг

Після перегляду послуг доступних для клієнтів і ознайомлення з можливими варіантами купівлі товару у покупця можуть виникати запитана

на рахунок ціноутворення для власної ідеї (свого логотипу, шеврону або вишиванки). Для розрахунку та зв'язку з виробником необхідно заповнити форму з завантаженням зображення на якому є потрібний малюнок, розміри та інформацію для зворотного зв'язку. Зручна GoogleForm буде зберігати результати відправки форм користувачами на віртуальному диску, даючи змогу швидко відповідати замовникам та тримати з ними зручний зв'язок.

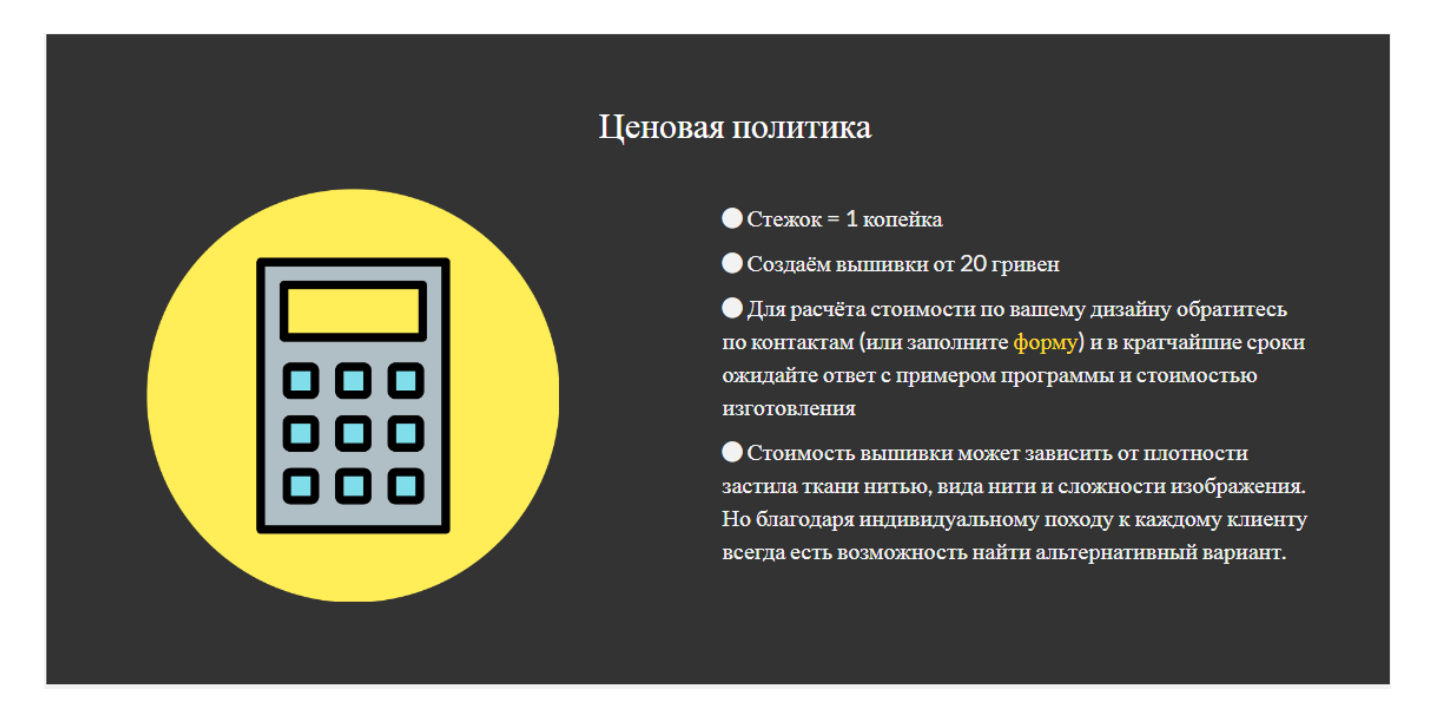

Рисунок 3.8 – Ціноутворення

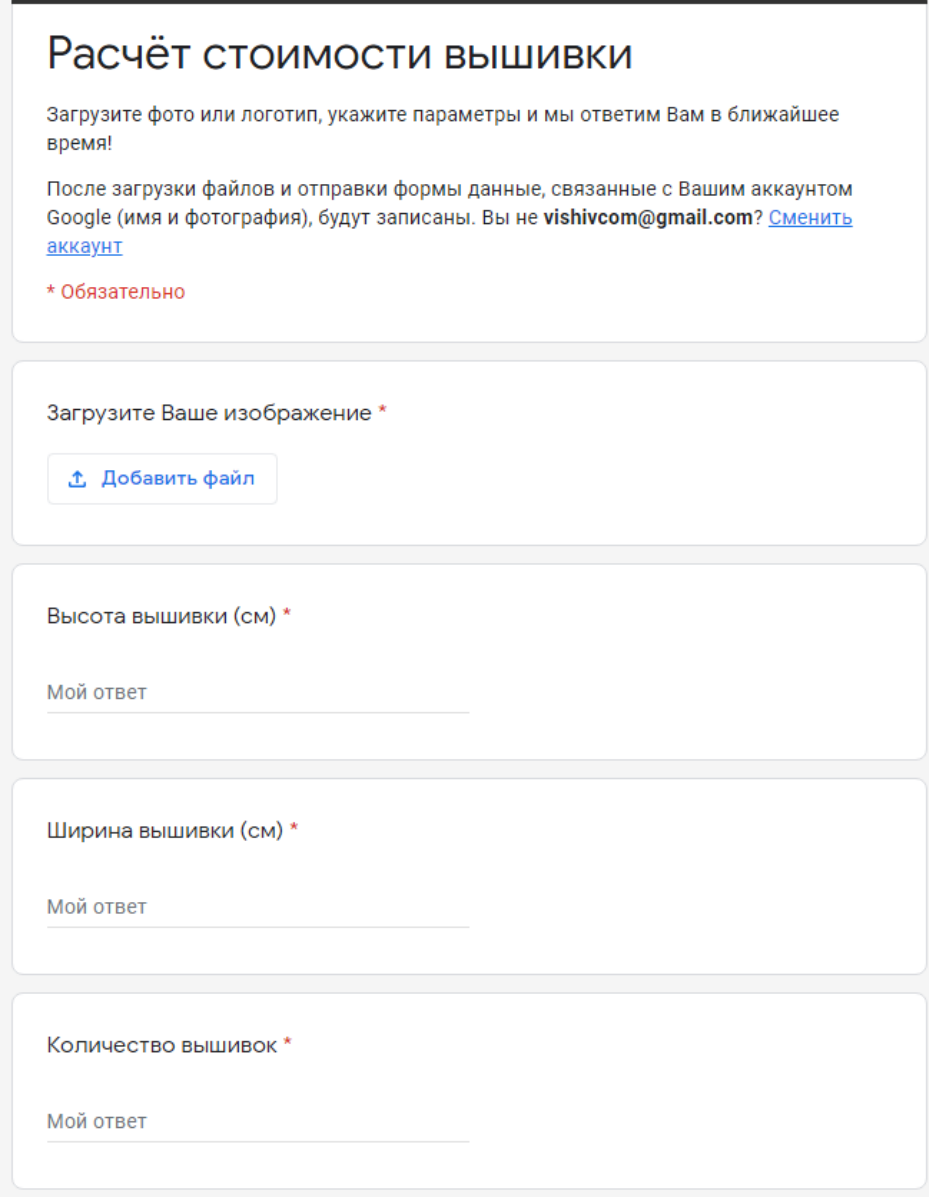

Рисунок 3.9 – Форма розрахунку ціни

Розділ Головної сторінки Про нас не повинен буди занадто перевантаженим цифрами та текстом, тому було вирішено розділити інформацію на дві частини. На Головній сторінці – просте, але приваблююче увагу повідомлення, а на окремій сторінці повна інформація про підприємство та його роботу.

Лучше всего о нас раскажут только наши работы

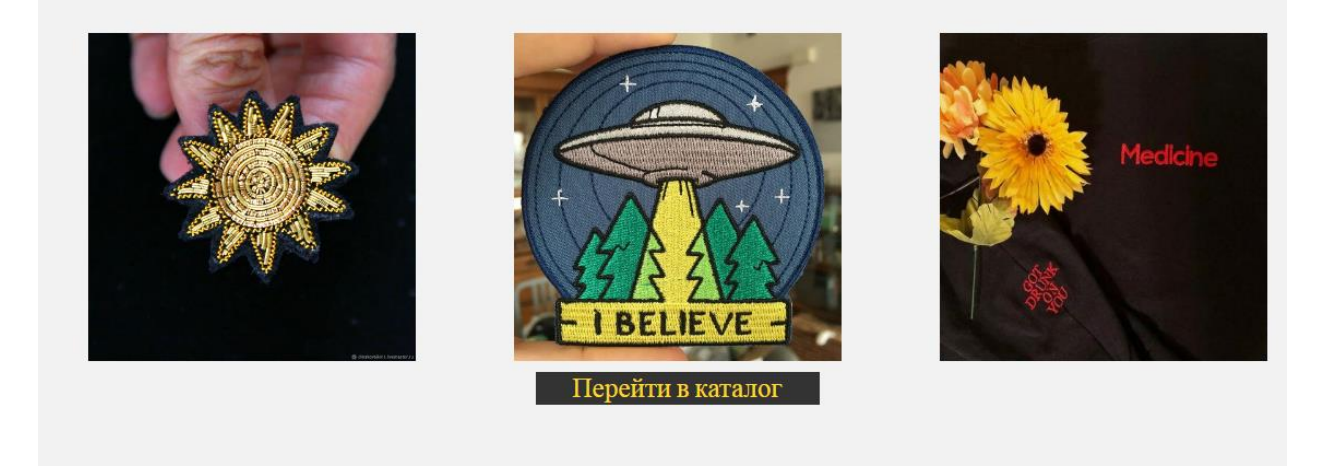

Рисунок 3.10 - Розділ Про нас на Головній сторінці

Розділ Про нас має важливу роль в представленні компанії. Необхідно вмістити короткі відомості про роботу підприємства, переваги та додаткові можливості, представивши себе в очах потенційного клієнта.

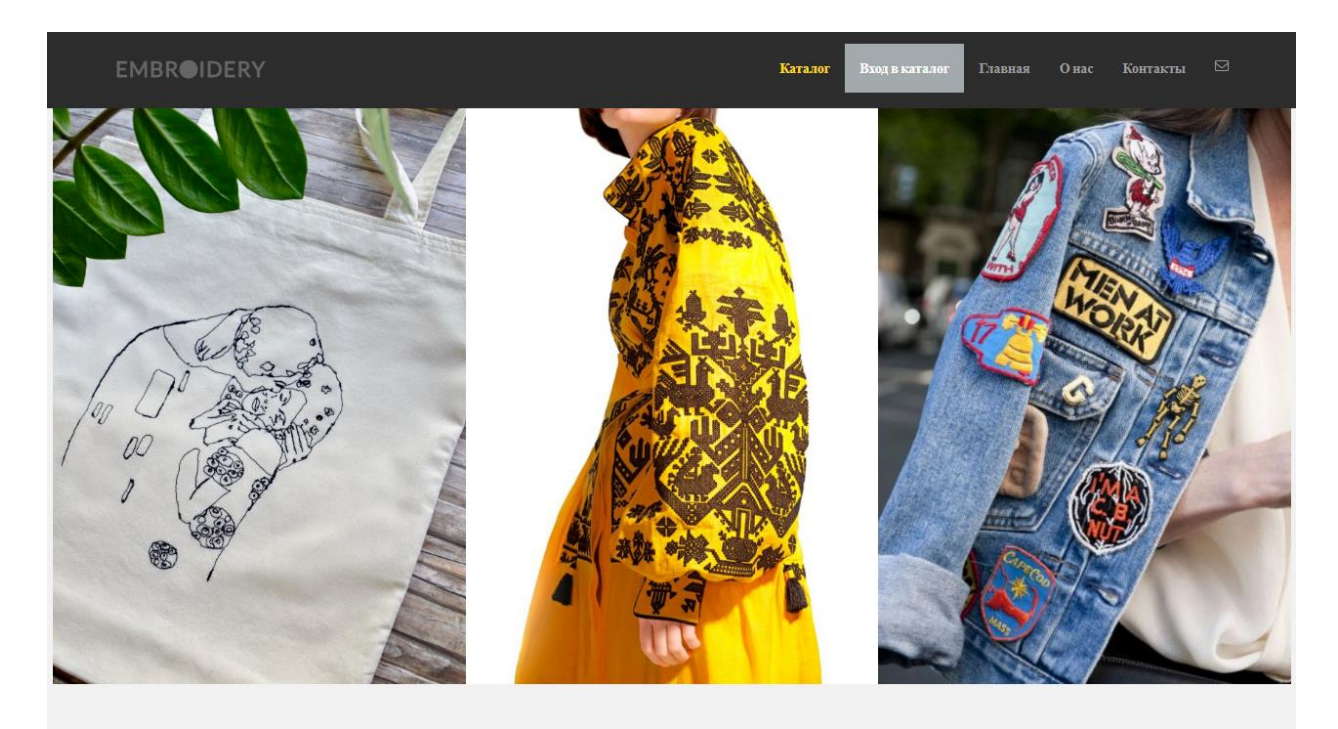

Рисунок 3.11 – Сторінка Про нас

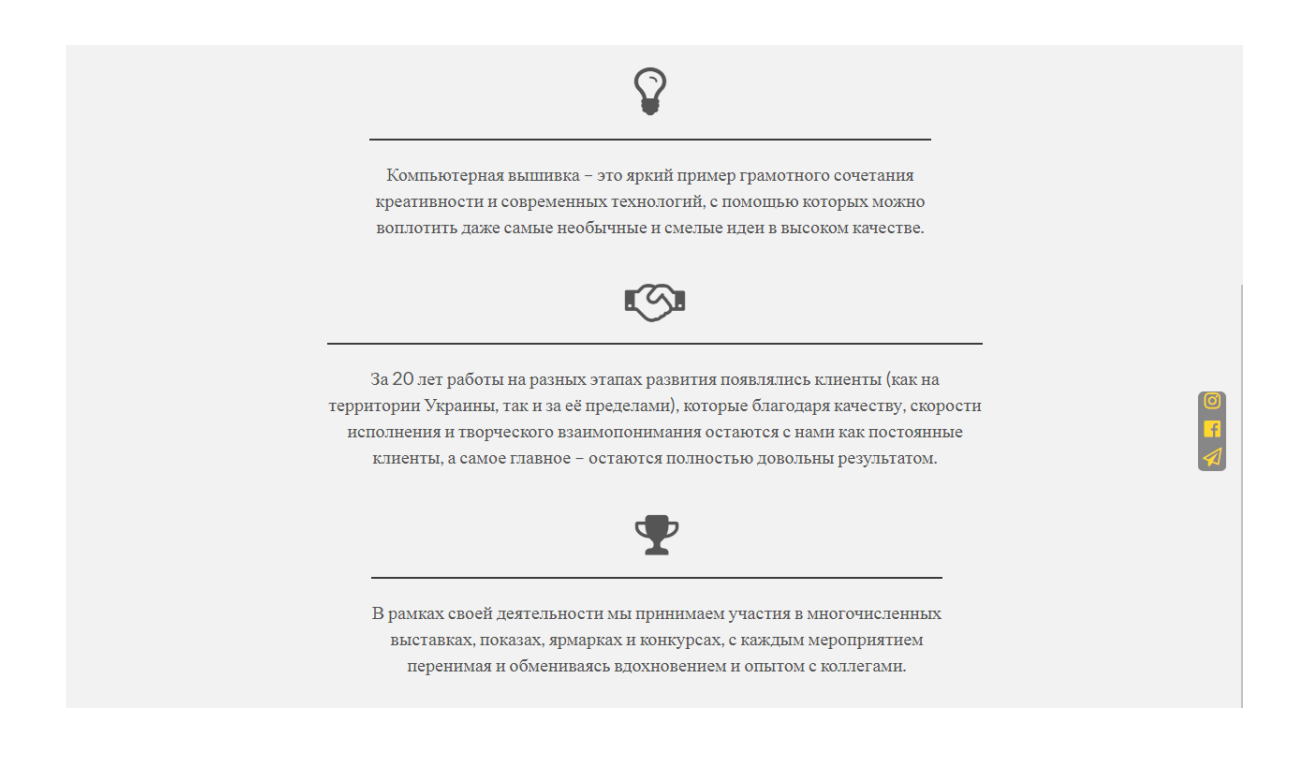

Рисунок 3.12 – Продовження сторінки Про нас

Розділ головної сторінки з контактною інформацією, що вміщує в себе телефони для зв'язку, посилання на соціальні мережі, адресу, а також GoogleMaps для уточнення місцезнаходження підприємства для розробки замовлення індивідуально при зустрічі.

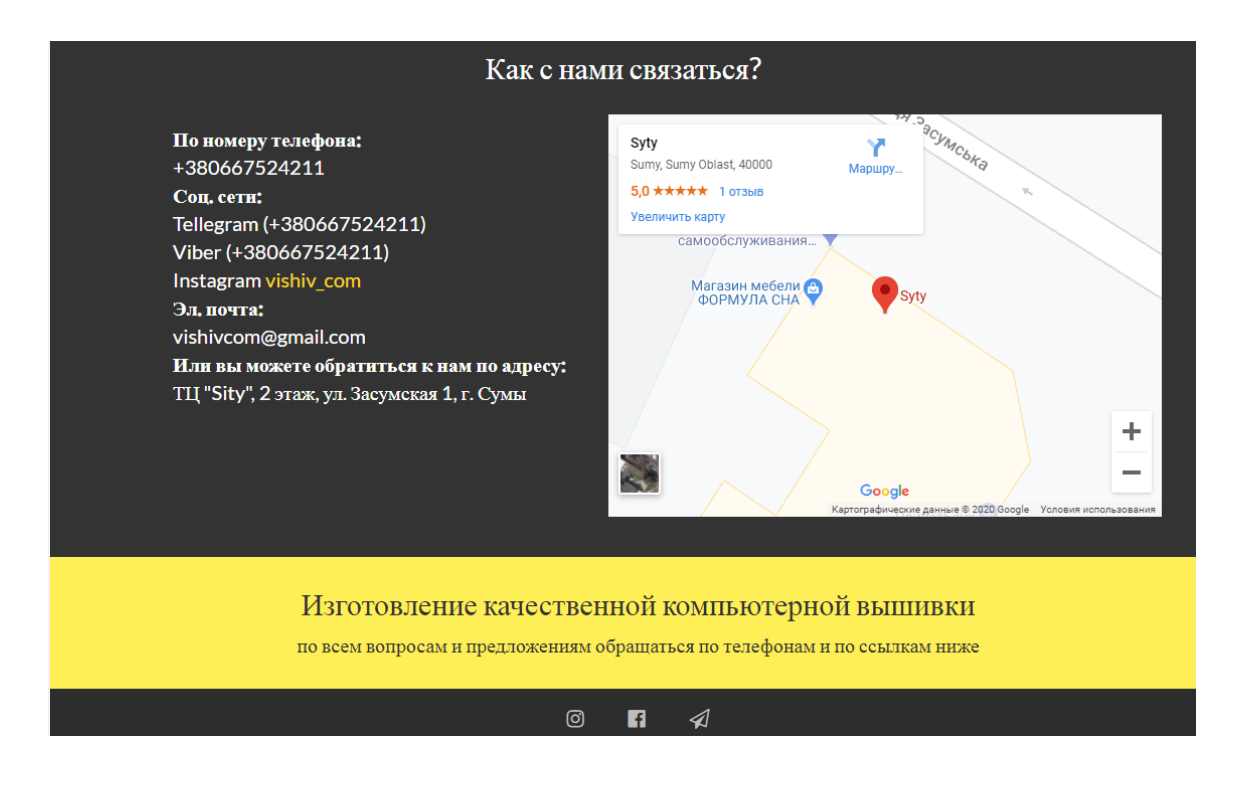

Рисунок 3.13 – Розділ Контакти

Представлення головної сторінки не повинно бути перенавантажене але має вміщати в себе необхідну інформацію про переходи між сторінками сайту, посилання на інші розділи, такі як Каталог в нашому випадку.

Доступ до каталогу здійснюється лише після проходження реєстрації або авторизації, якщо користувач вже зареєстрований.

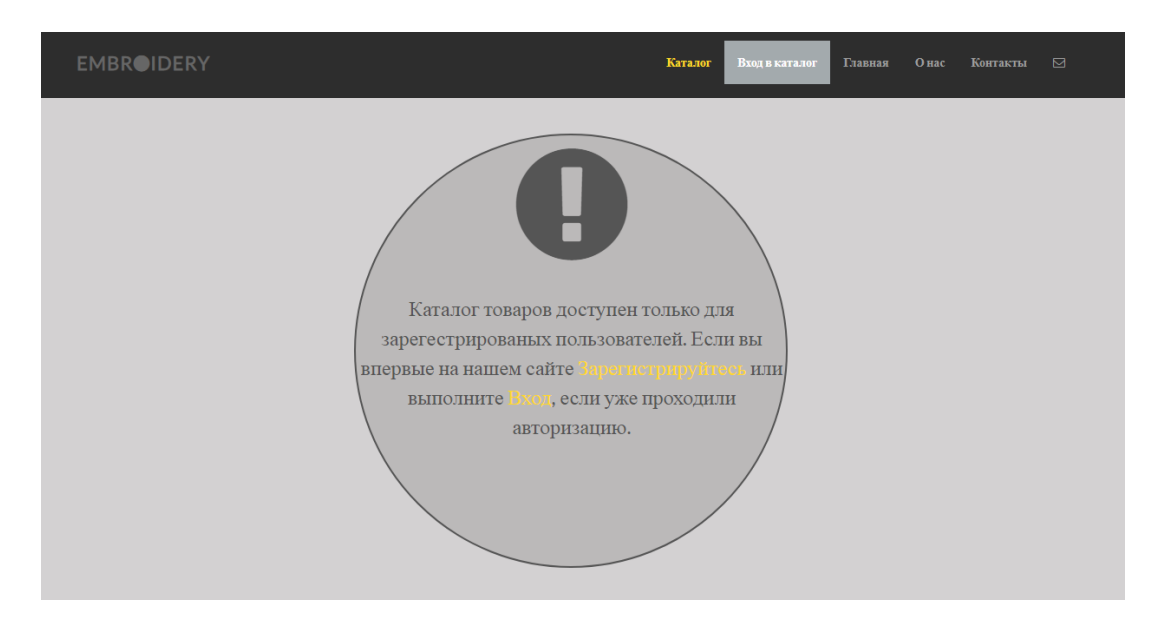

Рисунок 3.14 – Сторінка попередження про реєстрацію

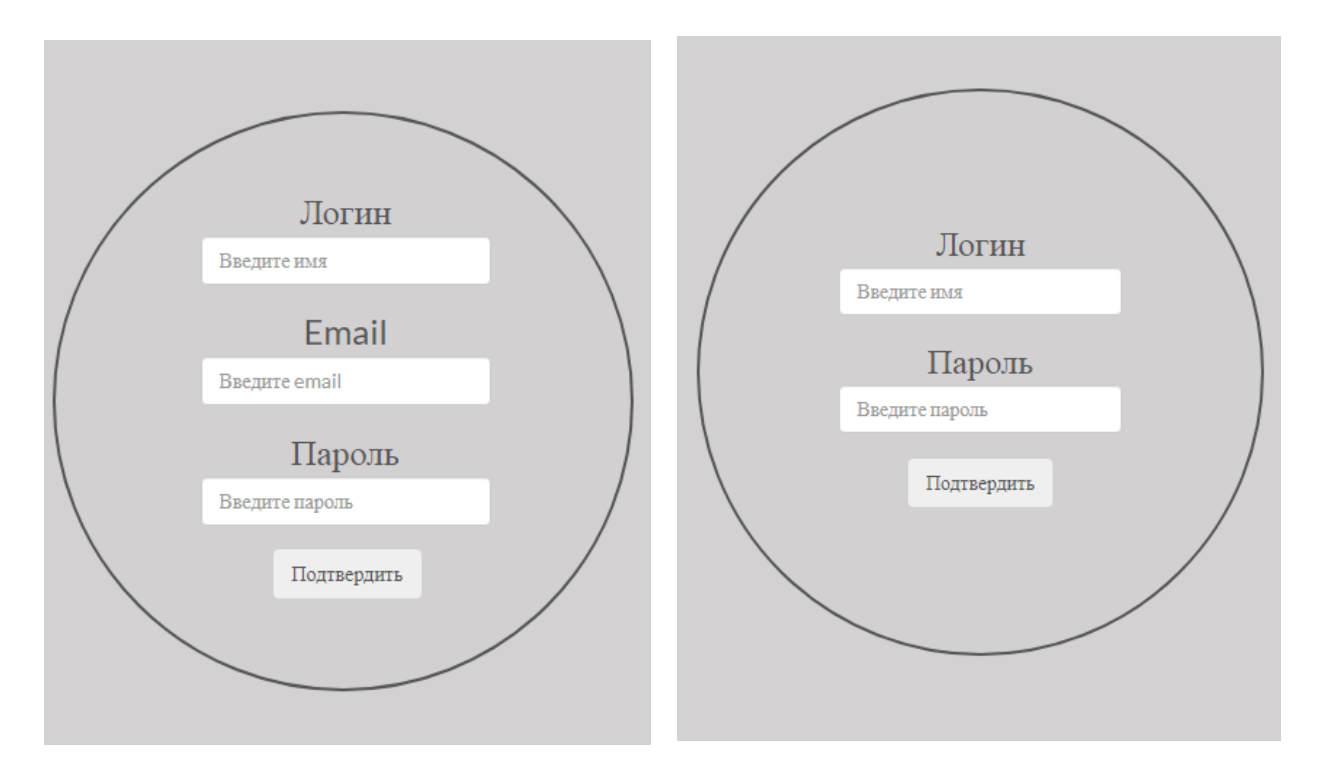

Рисунок 3.15, 3.16 – Форма реєстрації та авторизації

Сторінка Каталогу повинна дати поняття клієнту про розміщення товарів на сайті, які є категорії, для більш швидшого орієнтування.

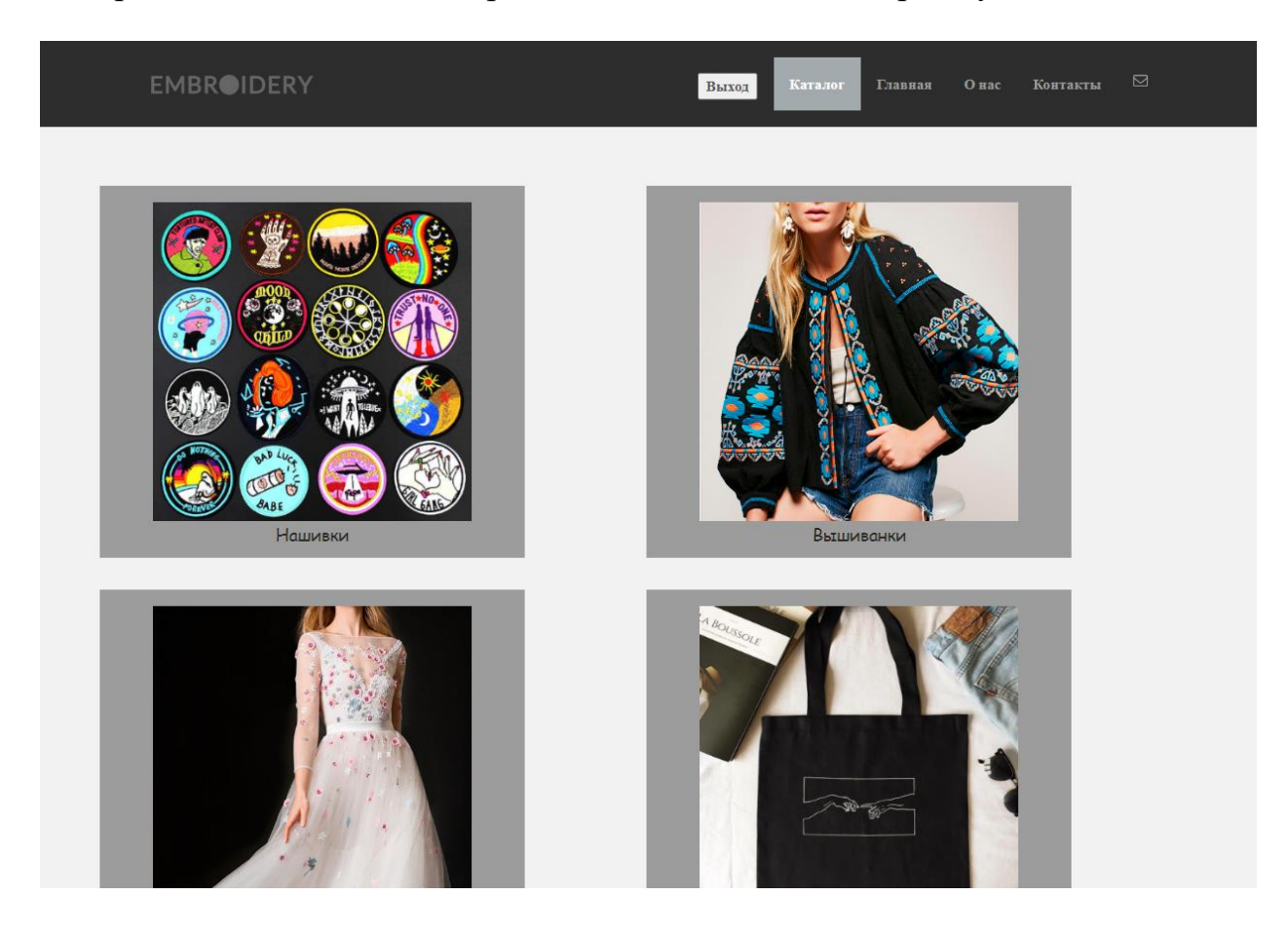

Рисунок 3.17 – Категорії товарів сайту

Наповнення товарами категорій повинно вміщувати картку кожного товару з можливістю дізнатись характеристики, назву та ціну, що як раз і може зацікавити потенційного покупця та, звичайно ж, можливість сформувати замовлення або мати доступ до зв'язку з власником. Також під час перегляду товарів у користувача має бути можливість перейти до потрібної йому в цей момент категорії одразу ж, без виконання складних дій.

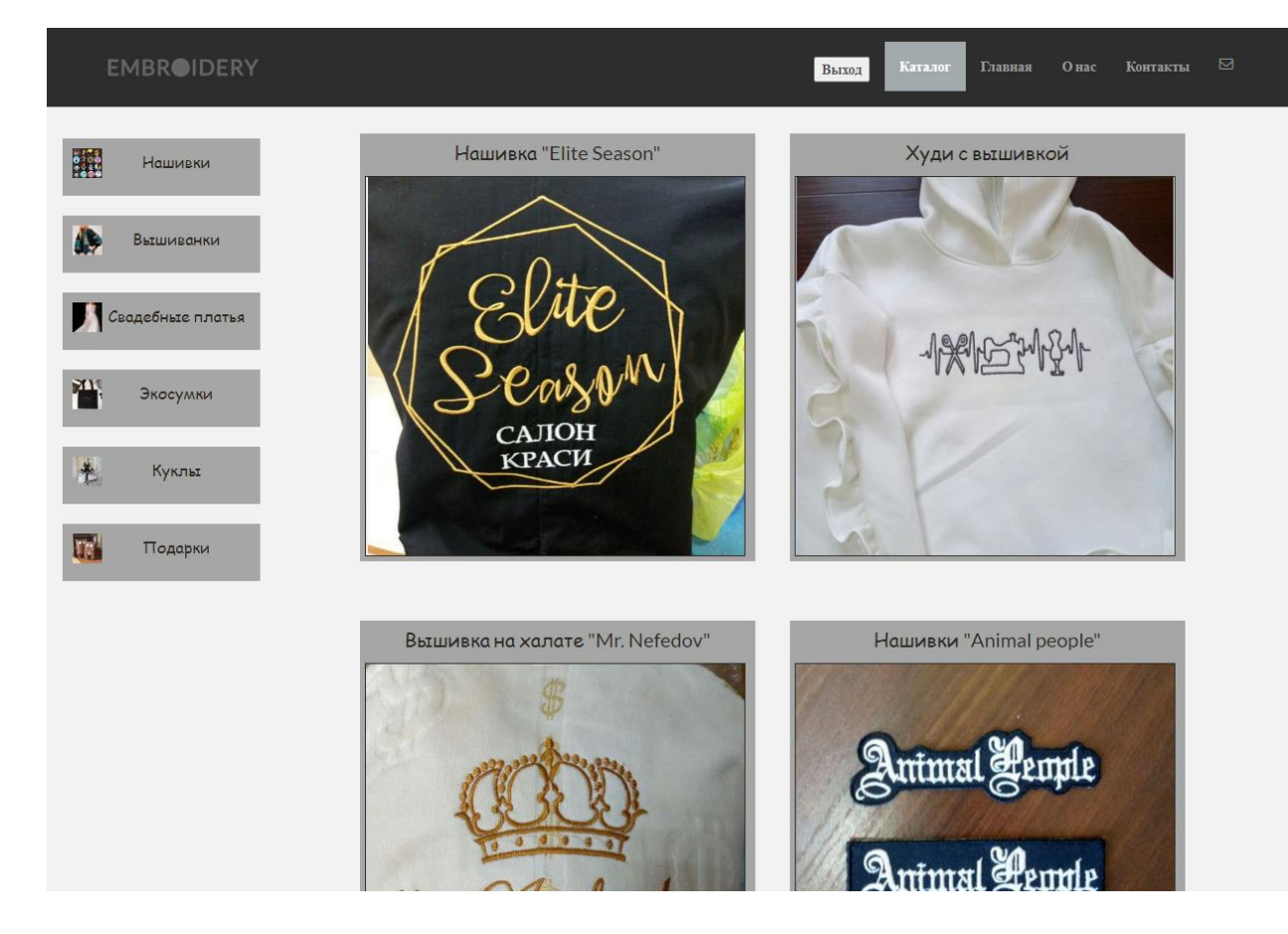

Рисунок 3.18 – Товари в категоріях для користувача

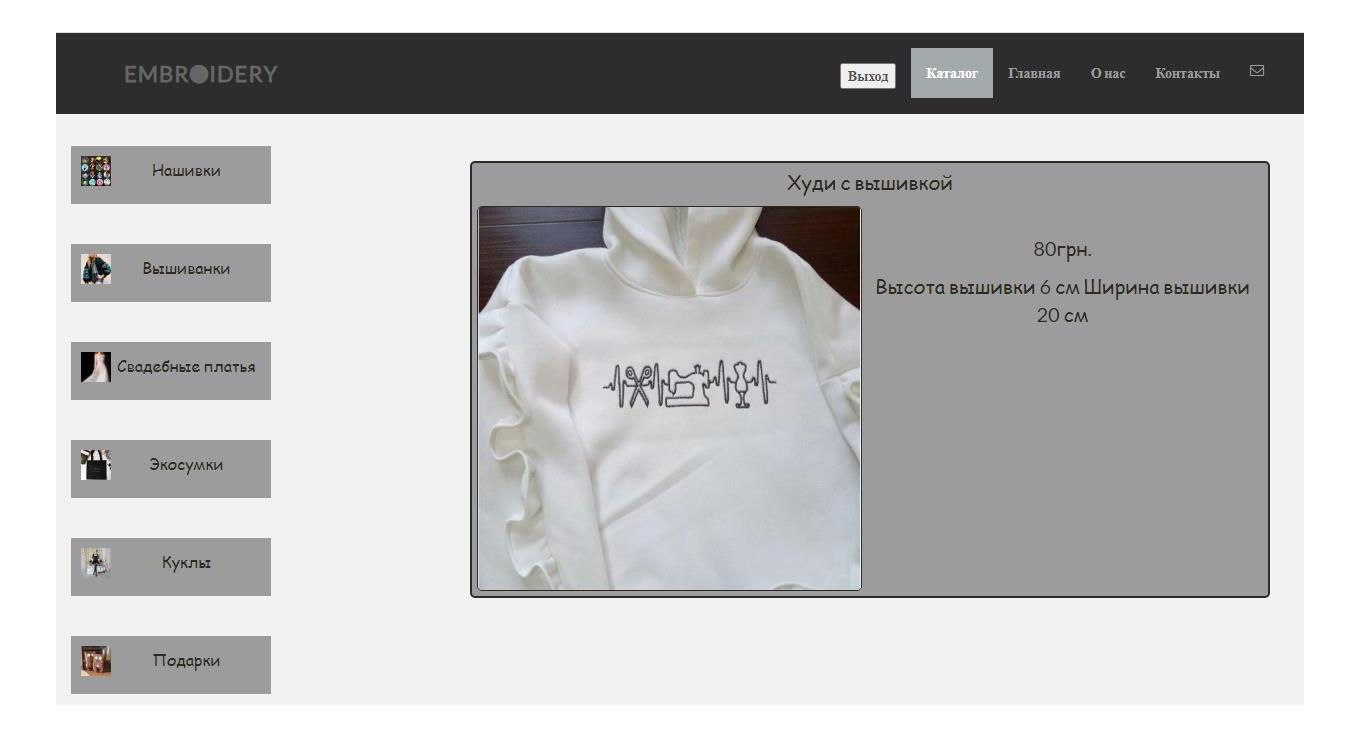

Рисунок 3.19 – Картка товару для користувача

Якщо клієнтська частина зрозуміла та готова для використання, то залишається питання управління контентом в Каталозі. Адміністратор сайту повинен мати доступ до редагування контенту на сайті, а тому необхідно створити окремий обліковий запис з вищим рівнем прав (рис. 3.20) під яким власник зможе розміщувати, оновлювати, видаляти чи змінювати інформацію про товари не залишаючи сам сайт Інтернет-магазину.

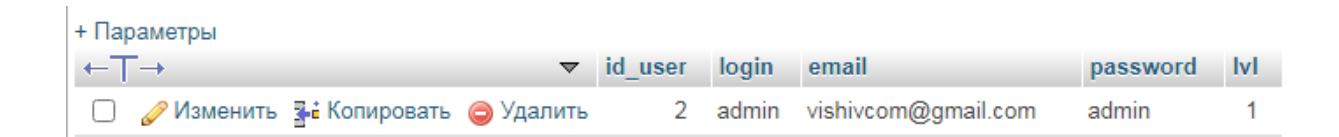

## Рисунок 3.20 – Обліковий запис з виставленням рейтингу доступу в базі даних

Якщо користувач входить в систему під логіном та паролем admin, то для нього будуть доступні додаткові функції з редагуванням контенту. Перш за все зміни торкнуться змісту категорій з товарами. Для адміністратора сайту з'являється додатковий значок з плюсом в кінці сторінки для додавання нового товару в каталог. (рис. 3.21)

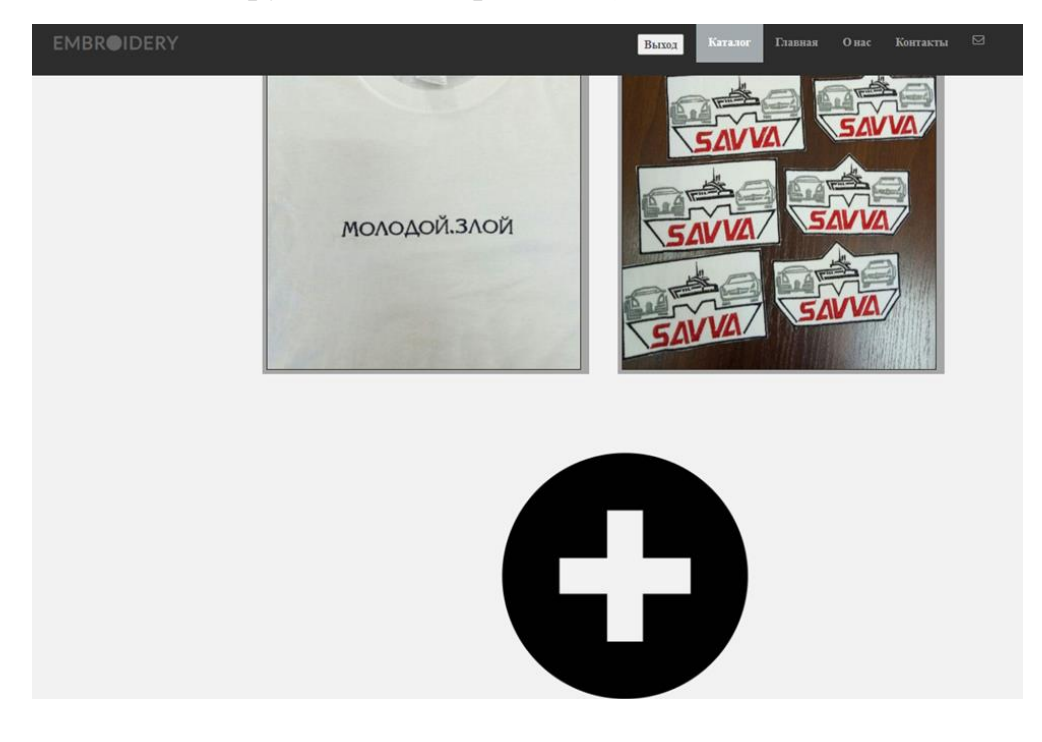

Рисунок 3.21 – Значок додавання товару в Каталозі

Після натискання кнопки для додавання нового товару відкриється форма заповнення нового товару. (рис. 3.22) Після внесення в неї даних, таких як: «Назва товару», «Шлях до зображення», «Ціна» та «Опис товару» необхідно натиснути кнопку «Готово» і товар з'явиться в каталозі та в базі даних відповідно.

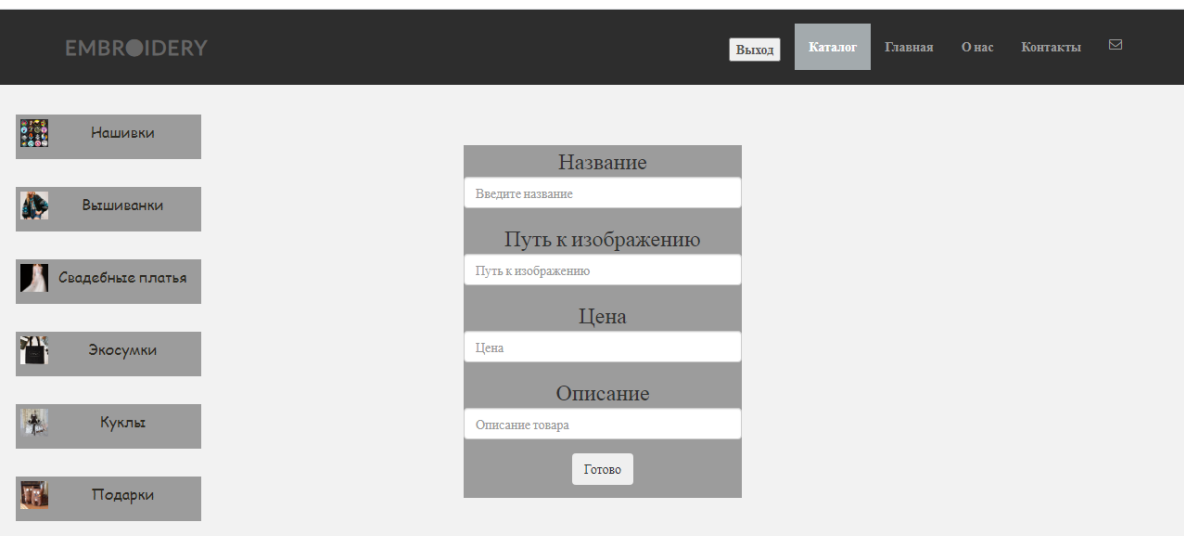

Рисунок 3.22 – Форма додавання нового товару

Окрім додавання товару адміністратору може бути потрібна і зміна параметрів товару для актуалізації інформації в Інтернет-магазині, або його видалення. Для того щоб внести зміни до товару необхідно обрати який саме товар необхідно редагувати або видалити та натиснути відповідну кнопку.

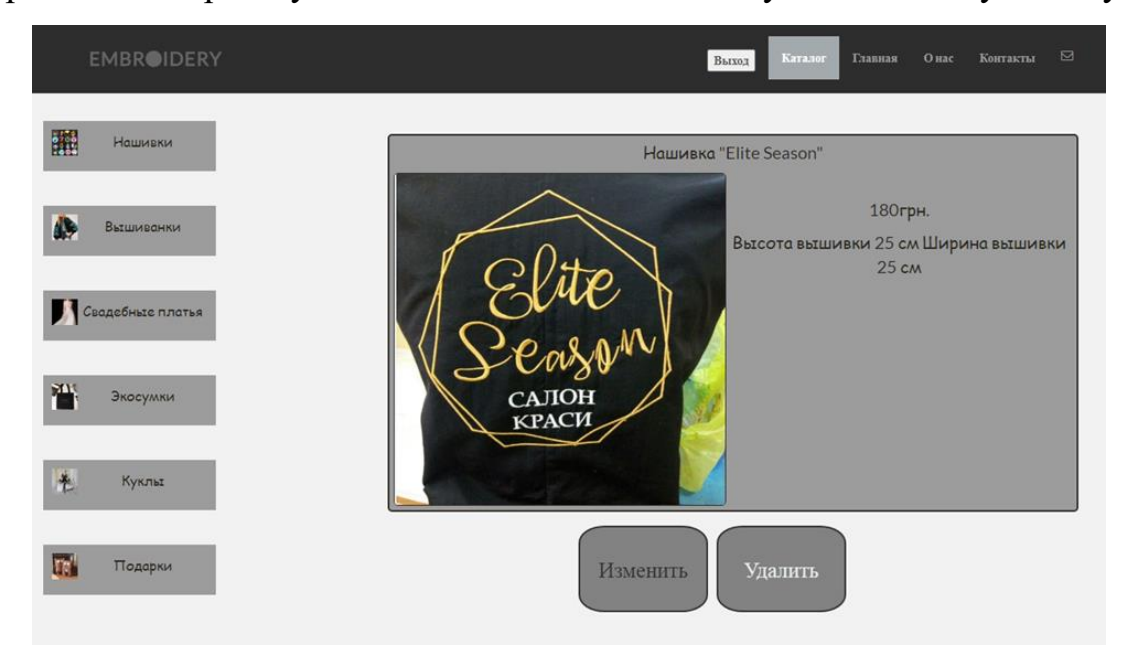

Рисунок 3.23 – Картка товару з авторизацією як адміністратор

При натисканні на кнопку «Змінити» відкриється сторінка редагування інформації про товар. Змінювати можна як один пункт, а всі інші залишаться на старому місці, або ж все одразу щоб оновити всі пункти. (рис. 3.24) При натисканні ж на кнопку «Видалити» товар видаляється з каталогу, а також і з бази даних.

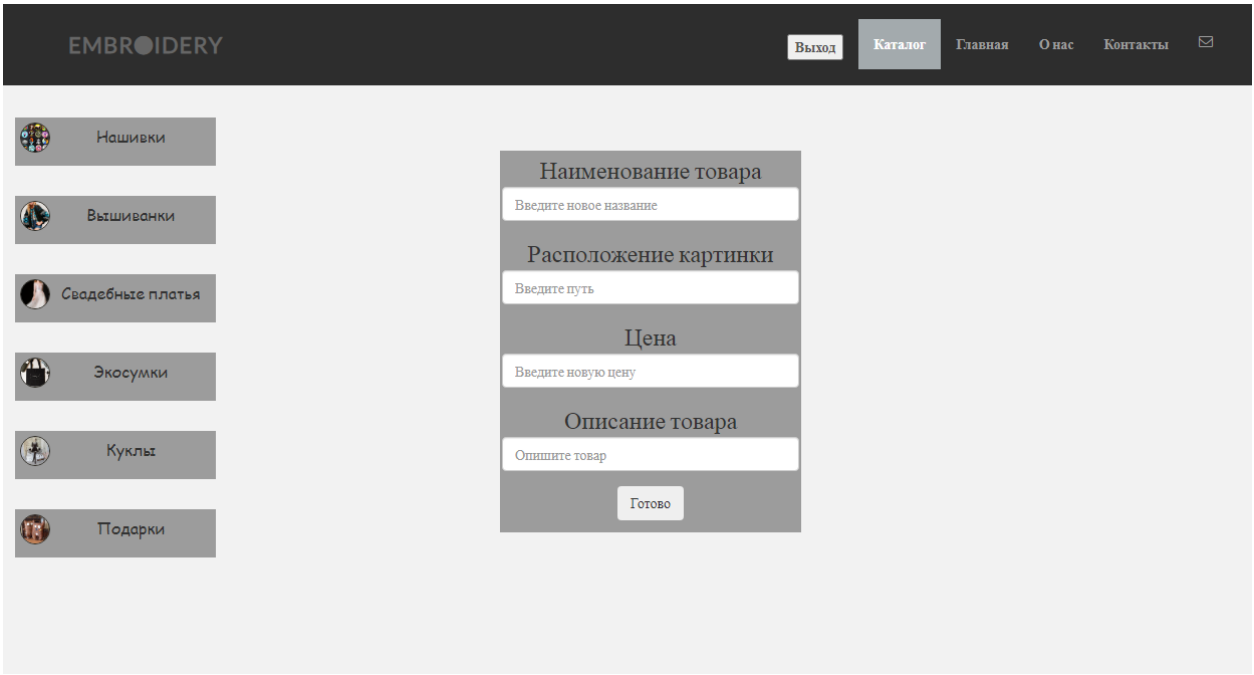

Рисунок 3.24 – Редагування товару з авторизацією як адміністратор

Також при реєстрації та проходженні авторизації, не залежно від того під яким локальним записом увійшов клієнт, з'являється кнопка «Вихід», що замінює кнопку «Вхід до каталогу» на панелі кнопок для можливості змінити поточного користуача.

<span id="page-39-0"></span>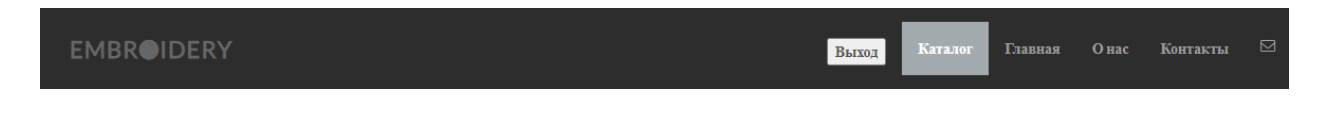

Рисунок 3.25 – Кнопка «Вихід»

#### **3.3 Вибір хосту та розміщення сайту**

З темпами розвитку створення Інтернет-магазинів розвиваються і технології з розміщення, адміністрування та обслуговування web сторінок на різних хостингах і системах управління сайтами.

Ринок послуг надає широкий вибір надавачів послуг, провайдерів та цін але обирати по одному критерію вартості буде не правильно та не професійно.

Існують декілька типів хостингу:

Віртуальний хостинг – де на одному серверу знаходиться велика кількість сайтів. Один з найбільш поширених видів хостингу, бо частіш за все використовується для невеликих та середніх по складності сайтів.

Виділений сервер – надає клієнту окремий фізичний сервер (машину), що зазвичай використовується для додатків, програмного забезпечення або просто проєктів, що не можуть ділити фізичний простір з іншими проєктами через високі потреби ресурсів;

Віртуальний виділений сервер (VDS) – схожий з фізичним виділеним сервером, працюючи майже по тому ж принципу, але не на окремій машині, а віртуально розділяє одну машину на різні частини, кожна з яких може бути налаштована повністю з потребами клієнта;

Колокаційний центр – послуга від провайдера, що надає можливість розмістити обладнання клієнта на своїй території, або надає в оренду користувачу власний сервер.

Враховуючи ряд характеристик є можливість обрати хост під призначення свого сайту. Цілі та задачі сайту – це перше на що необхідно звернути увагу. Розробляючи web-сторінку на дипломний проєкт ставилась ціль створити Інтернет-магазин, що можна віднести до Інтернет-магазину середнього класу завантаженості. Створення тисячі сторінок в каталозі товарів не планується, але приріст обсягу товарів, категорій та послуг буде,

що натякає на хост з гарними технічними характеристиками, але не як для корпоративного сайту з користувачами + 10 000 відвідувачів одночасно.

Для розміщення такого типу сайтів в Інтернеті достатньо віртуального серверу на якому вже розміщена якась кількість клієнтів, що між собою розділяє технічні ресурси сервера. Під більшість сучасних сайтів достатньо 1-2 Гб виділеної пам'яті, підтримку мов програмування, що використовувались при написанні сайту та система CMS якщо планується користуватись нею.

Завантаженість каналу та сервера також грає важливу роль при виборі хостингу. Доступ до web-сторінки повинен надаватись одразу, без затримок з довгим часом очікування. Для перевірки завантаження каналу існує декілька web сервісів з отримання статистики і вже тоді можна аналізувати продуктивність та швидкість роботи хосту.

Служба підтримки, панель керування та вибір програмного забезпечення на сервері мають бути доступні всі основні функції управління сайтом та хостингом, роботи з файлами та своєчасна підтримка зі сторони провайдера має бути присутня.

Розглядаючи всі критерії вибору хостингу можна приступати до вибору web-серверу.

Найпопулярніші хост-сервіси на території України за рейтингом і оцінкою клієнтів.

HyperHost.ua

Пропонує хостинг для сайтів, CMS і Wordpress, сервера різного типу, оренду серверів та реєстрацію доменів. Компанія HyperHost знаходиться на Інтернет рину вже 9 років та за оцінками користувачів одна з надійніших компаній, що має сервери в Україні, США, Германії, Нідерландах.

Має підтримку технологій CMS: Joomla!, WordPress, Drupal, Битрикс, MODx, TYPO3, UMI.CMS.

Також є ряд додаткових послуг з надання SSL сертифікатів, Бекапу даних, послуги з конструктору сайтів та навіть ліцензії Microsoft.

#### ZZZ.COM.UA

Пропонує послуги з хостингу безкоштовні та платні, реєстрацію доменів, оренду серверів та комплексні послуги з розробки web-сайтів з 2005 року.

Компанія надає послуги з безкоштовного перенесення сайту на носії, дає користувачам гарантію на безперервну роботу сайту, технічну підтримку 24/7 та гарантію повернення грошей за 30 днів, якщо випробувальний період не підійшов користувачу.

За оцінками користувачів це один з найкращих безкоштовних хостингів для web сайтів.

Hostkoss.com

Компанія оновилась у 2019 році, пропонуючи користувачам швидкий та надійний доступ до сайту, захист від DDoS атак та рядом тарифів що підійдуть для різних потреб.

Хостинг підтримує автоматичне встановлення сайту CMS Joomla!, WordPress, Drupal. Гарантує швидке завантаження завдяки дискам SSD, безкоштовні SSL сертифікати і web-пошту для домену.

Для тестового періоду розміщення web-сайту було обрано хостинг ZZZ.COM.UA, бо серед інших безкоштовних хостингів саме він має менше всього обмежень по використанню функціоналу сайту, підтримує завантаження власного сайту, високу швидкість передачі даних та підключення систем управління сайтами до хостингу.

Для впевненості швидкості та функціоналу сайту було проведено тестування хостингу ZZZ.COM.UA.

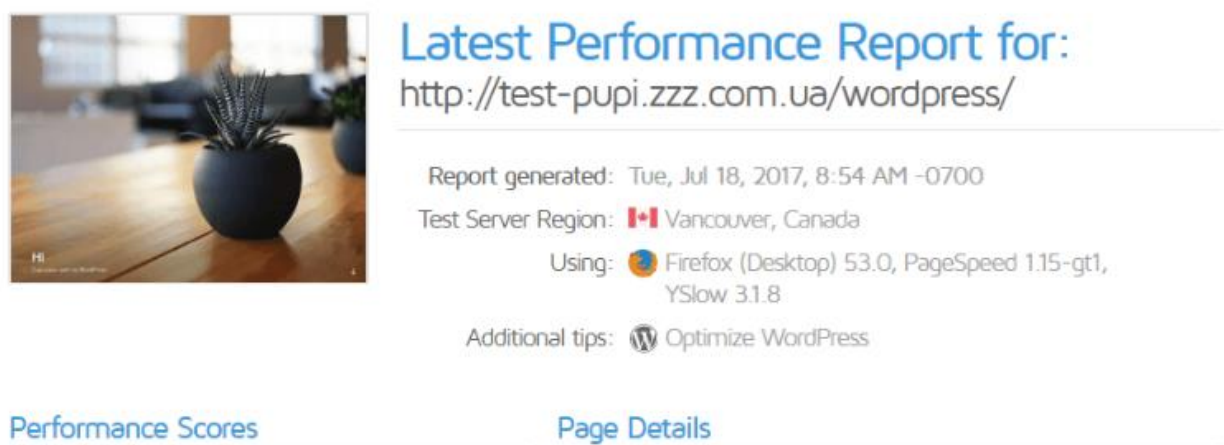

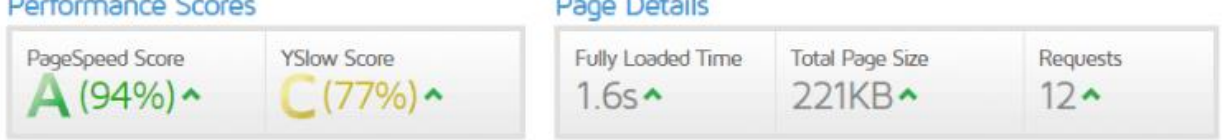

Рисунок 3.26 – Результату тестування хосту

Перенос сайту з локального сервера(комп'ютера) на віртуальний хостинг можливо здійснити за допомогою запропонованих компонентів сервісу або з встановленням додаткових систем, наприклад FileZilla.

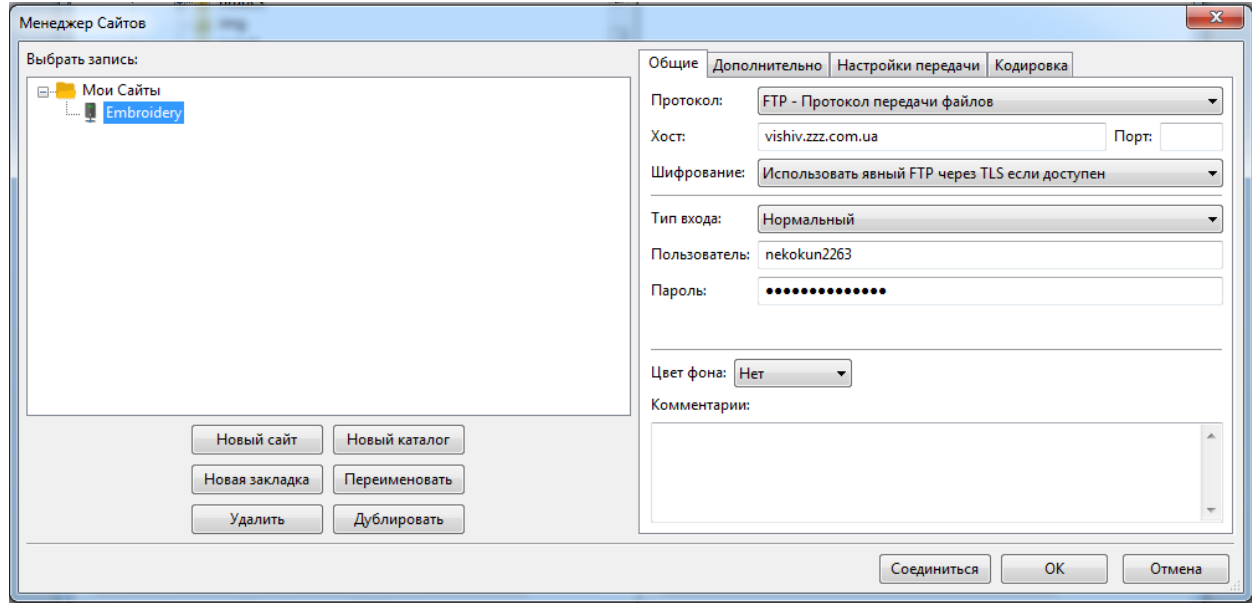

Рисунок 3.27 – Підключення до хосту через FileZilla

Для завантаження сайту на хостинг необхідно насамперед підключитися до нього з використанням індивідуального логіну та паролю. (рис. 3.27) Після встановлення успішного з'єднання треба обрати необхідні файли на локальному комп'ютері та перенести до FTP-серверу хостингпровайдера.(рис. 3.28)

| Embroidery - nekokun2263@vishiv.zzz.com.ua - FileZilla    |                                                                          |                                                                                                    |                          |                                                   |                    |                                 | $\vert$ 0,                    | $\mathbf{x}$             |  |
|-----------------------------------------------------------|--------------------------------------------------------------------------|----------------------------------------------------------------------------------------------------|--------------------------|---------------------------------------------------|--------------------|---------------------------------|-------------------------------|--------------------------|--|
| Файл<br>Редактирование<br>Вид                             | Передача                                                                 | Закладки<br>Сервер                                                                                         | Помощь                   |                                                   |                    |                                 |                               |                          |  |
| B                                                         | 我                                                                        | ∓                                                                                                    | A.                       |                                                   |                    |                                 |                               |                          |  |
| 甡                                                         |                                                                          | $\Omega$<br>×                                                                                              |                          |                                                   |                    |                                 |                               |                          |  |
| Хост:                                                     | Имя пользователя:                                                        |                                                                                                    | Пароль:                  | Порт:                                             |                    | Быстрое соединение              | ٠                             |                          |  |
| Статус:                                                   | Файл передан успешно, передан 5 503 байт в 1 секунда<br>$\blacktriangle$ |                                                                                                    |                          |                                                   |                    |                                 |                               |                          |  |
| Статус:<br>Статус:                                        |                                                                          | Начинаю закачивать C:\xampp\htdocs\js\session.php<br>Файл передан успешно, передан 86 659 байт в 1 секунда |                          |                                                   |                    |                                 |                               |                          |  |
| Статус:                                                   |                                                                          | Файл передан успешно, передан 116 байт в 1 секунда                                                         |                          |                                                   |                    |                                 |                               |                          |  |
| Статус:                                                   |                                                                          | Получение списка каталогов "/vishiv.zzz.com.ua"                                                            |                          |                                                   |                    |                                 |                               |                          |  |
| Статус:                                                   |                                                                          | Список каталогов "/vishiv.zzz.com.ua" извлечен                                                             |                          |                                                   |                    |                                 |                               | $\overline{\phantom{a}}$ |  |
| Локальный сайт:<br>C:\xampp\htdocs\                       |                                                                          |                                                                                                    | ٠                        | Удаленный сайт:                                   | /vishiv.zzz.com.ua |                                 |                               | ٠                        |  |
| htdocs<br>ĖH                                              |                                                                          |                                                                                                    | $\blacktriangle$         | 84 M                                              |                    |                                 |                               |                          |  |
| - 16<br>css                                               |                                                                          |                                                                                                    |                          | in vishiv.zzz.com.ua                              |                    |                                 |                               |                          |  |
| fonts                                                     |                                                                          |                                                                                                    |                          |                                                   |                    |                                 |                               |                          |  |
| ima                                                       |                                                                          |                                                                                                    | $\overline{\phantom{a}}$ |                                                   |                    |                                 |                               |                          |  |
| Имя файла                                                 | Размер                                                                   | Тип файла                                                                                                  | Последнее из             | Имя файла                                         | Размер             | Тип файла                       | Последнее из                  | Права                    |  |
| ä,                                                        |                                                                          |                                                                                                    |                          | м.                                                |                    |                                 |                               |                          |  |
| <b>IL</b> css                                             |                                                                          | Папка с файлами                                                                                            | 14.06.2020 23:           | <b>N</b> <sub>css</sub>                           |                    | Папка с ф                       | 15.06.2020 20:3               | 0775                     |  |
| <b>I</b> fonts                                            |                                                                          | Папка с файлами                                                                                            | 06.06.2020 21:           | <b>I</b> fonts                                    |                    | Папка с ф                       | 15.06.2020 20:3               | 0775                     |  |
| ima                                                       |                                                                          | Папка с файлами                                                                                            | 15.06.2020 19:           | $\blacksquare$ img                                |                    | Папка с ф                       | 15.06.2020 20:3               | 0775                     |  |
| <b>Li</b> js                                              |                                                                          | Папка с файлами                                                                                            | 06.06.2020 21:           | <b>Li</b> js                                      |                    | Папка с ф                       | 15.06.2020 20:3               | 0775                     |  |
| about.php                                                 | 3 0 0 6                                                                  | Файл "РНР"                                                                                                 | 15.06.2020 17:           | about.php                                         | 2950               | Файл "РНР"                      | 15.06.2020 20:3               | 0664                     |  |
| authorization.php                                         | 3170                                                                     | Файл "РНР"                                                                                                 | 15.06.2020 18:           | authorization.php                                 | 3078               | Файл "РНР"                      | 15.06.2020 20:3               | 0664                     |  |
| catal.php                                                 | 2018                                                                     | Файл "РНР"                                                                                                 | 15.06.2020 19:           | catal.php                                         | 1962               | Файл "РНР"                      | 15.06.2020 20:3               | 0664                     |  |
| DB.php                                                    | 106                                                                      | Файл "РНР"                                                                                                 | 05.06.2020 13:           | O DB.php                                          | 101                | Файл "РНР"                      | 15.06.2020 20:3               | 0664                     |  |
| e edit.php                                                | 4 2 0 6                                                                  | Файл "РНР"                                                                                                 | 15.06.2020 19:           | $\bullet$ edit.php                                | 4 1 0 8            | Файл "РНР"                      | 15.06.2020 20:3               | 0664                     |  |
| <sup>o</sup> form.php                                     | 326                                                                      | Файл "РНР"                                                                                                 | 03.06.2020 23:           | <sup>O</sup> form.php                             | 306                | Файл "РНР"                      | 15.06.2020 20:3               | 0664                     |  |
| good.php                                                  | 3832                                                                     | Файл "РНР"                                                                                                 | 15.06.2020 19:           | good.php                                          | 3739               | Файл "РНР"                      | 15.06.2020 20:3               | 0664                     |  |
| leader.php                                                | 3 2 5 7                                                                  | Файл "РНР"                                                                                                 | 15.06.2020 19:           | $\bullet$ header.php                              | 3 1 9 3            | Файл "РНР"                      | 15.06.2020 20:3               | 0664                     |  |
| index.php                                                 | 8034                                                                     | Файл "РНР"                                                                                                 | 15.06.2020 17:           | $\bullet$ index.php                               | 7876               | Файл "РНР"                      | 15.06.2020 20:3               | 0664                     |  |
| lip.php                                                   | 2980                                                                     | Файл "РНР"                                                                                                 | 09.06.2020 23:           | lip.php                                           | 2892               | Файл "РНР"                      | 15.06.2020 20:3               | 0664                     |  |
| obj.php                                                   | 3 4 2 1                                                                  | Файл "РНР"                                                                                                 | 15.06.2020 19:           | $\circ$ obj.php                                   | 3 3 3 6            | Файл "РНР"                      | 15.06.2020 20:3               | 0664                     |  |
| le pls.php                                                | 1 0 9 4                                                                  | Файл "РНР"                                                                                                 | 15.06.2020 18:           | $\circ$ pls.php                                   | 1 0 6 5            | Файл "РНР"                      | 15.06.2020 20:3               | 0664                     |  |
| prod.php                                                  | 2701                                                                     | Файл "РНР"                                                                                                 | 07.06.2020 13:           | prod.php                                          | 2625               | Файл "РНР"                      | 15.06.2020 20:3               | 0664                     |  |
| <sup>o</sup> reg.php                                      | 3 5 3 5                                                                  | Файл "РНР"                                                                                                 | 15.06.2020 18:           | $\bullet$ reg.php                                 | 3 4 3 7            | Файл "РНР"                      | 15.06.2020 20:3               | 0664                     |  |
| remove.php                                                | 1 3 1 5                                                                  | Файл "РНР"                                                                                                 | 07.06.2020 12:           |                                                   | 1 2 7 9            | Файл "РНР"                      | 15.06.2020 20:3               | 0664                     |  |
| Session.php                                               | 125                                                                      | Файл "РНР"                                                                                                 | 05.06.2020 9:4           | <sup>O</sup> remove.php<br>Session.php            | 119                | Файл "РНР"                      | 15.06.2020 20:3               | 0664                     |  |
| $\blacksquare$ shop.sql                                   |                                                                          | 3805 SQL Text File                                                                                         | 09.06.2020 23:           | $\Box$ shop.sql                                   | 3805               |                                 | SQL Text File 15.06.2020 20:3 | 0664                     |  |
| $\epsilon$                                                | $\overline{m}$                                                           |                                                                                                    | b.                       | $\overline{a}$                                    | m                  |                                 |                               | k                        |  |
| Выбраны 17 файлов и 4 каталога. Общий размер: 46 931 байт |                                                                          |                                                                                                    |                          | 17 файлов и 4 каталога. Общий размер: 45 871 байт |                    |                                 |                               |                          |  |
| Сервер/Локальный файл                                     | Hanpa                                                                    | Файл на сервере                                                                                            |                          | Размер Приоритет                                  | Состояние          |                                 |                               |                          |  |
| Файлы в задании                                           | Неудавшиеся передачи                                                     |                                                                                                    | Успешные передачи (86)   |                                                   |                    |                                 |                               |                          |  |
|                                                           |                                                                          |                                                                                                    |                          |                                                   |                    | $\bigcap$ 23 (?) Задание: пусто |                               | $\bullet$                |  |

Рисунок 3.28 – Завантаження сайту в папку сайту vishiv.zzz.com.ua

Після завантаження файлів на хостинг можна одразу ж перейти на сайт, що відображується при наявному підключенні до мережі Інтернет та продивись Web-сайт. (рис. 3.29) Але через те, що це лише безкоштовна версія користування послугами, можуть бути доступні не всі функції, а також з'явилось інформаційне повідомлення, що не дає забути про безкоштовне використання послуги.

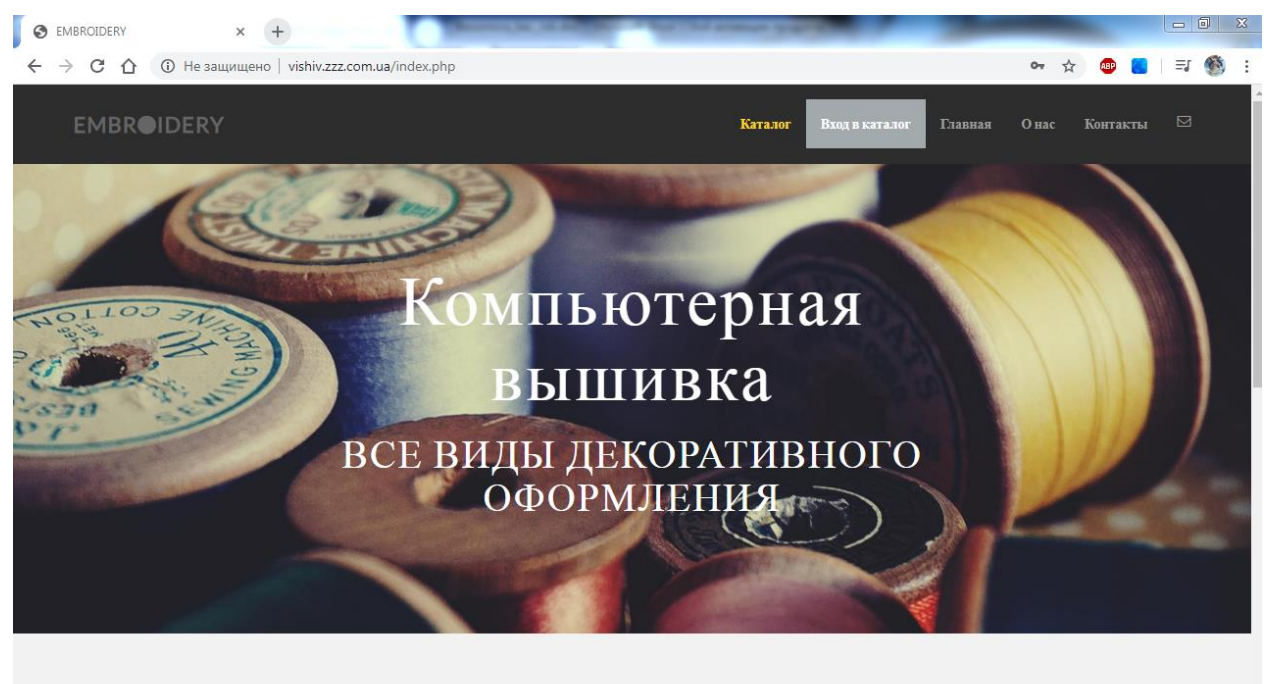

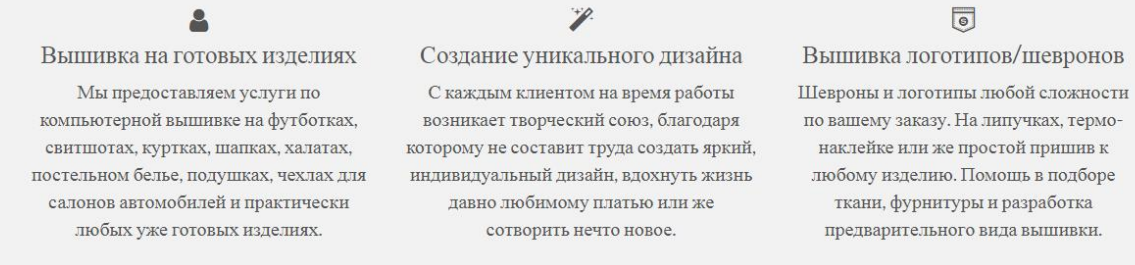

#### Рисунок 3.29 – Головна сторінка сайту vishiv.zzz.com.ua

### **ВИСНОВКИ**

<span id="page-46-0"></span>Під час розробки та реалізації програмного проєкту Інтернет-магазину «Embroidery» за допомогою мови програмування PHP, використанням технологій JavaScript та MySQL.

Проєкт був направлений на створення вигідної та зрозумілої форми представлення підприємця ширшій аудиторії, даючи змогу співпрацювати з клієнтською базою не тільки рідного міста але й по усьому світу.

Розробка web сторінки має слугувати початком впевненого розвитку діяльності магазину, розширення своїх кордонів з використанням торгівлі на просторах мережі Інтернет.

Розробка дипломного проєкту дала змогу проаналізувати ринок Інтернет-магазинів, технології створення та середовища програмування, обрати найзручніший спосіб та створити web сайт під індивідуальні вимоги власника, забезпечивши адміністрування та наповнення сайту.

Завданням дипломного проєкту було:

- визначити основні принципи створення Інтернет-магазинів;
- дізнатись про особливості програмних продуктів;
- розробити структуру web сайту та наповнення;
- організувати зворотній зв'язок з клієнтами;
- надати можливість користування каталогом товарів лише зареєстрованим користувачам;
- створити доступний та зрозумілий концепт сайту для швидкого користування.

Таким чином, виконання дипломної роботи містить в собі необхідні моделі розробки web сайту, послідовність та види проведених робіт, що в результаті представляє собою сучасний інтерфейс web сайту сумісний з функціональністю сторінок, діалогових вікон та простотою у використанні. Товари, що розміщені у відповідні категорії мають зображення та точні характеристики в описі для кращого розуміння та здійснення вибору.

В результаті розробки дипломної роботи були використані навички та вміння отримані протягом навчання для розробки web сайтів, роботи з мовами програмування, плагінами та фраемворками, створенню інтерфейсу сайту та використання хостингу і систем управління сайтами.

## **СПИСОК ВИКОРИСТАНИХ ДЖЕРЕЛ**

- <span id="page-48-0"></span>1. Современный учебник JavaScript - https://learn.javascript.ru/
- 2. MySQL по-русски https://ru-mysql.livejournal.com/
- 3. PHP: Правильный путь https://getjump.github.io/ru-php-the-rightway/
- 4. A List Apart https://alistapart.com/
- 5. Совместимость с браузерами https://cli.vuejs.org/ru/guide/browsercompatibility.html#browserslist
- 6. Браун Є. Learning JavaScript: JavaScript Essentials for Modern Application Development / Є. Браун, Коваленко В.А. (переводчик), -М.: Бином, 2017. – 368 c.
- 7. Веб-разработка https://ru.wikipedia.org/wiki/%D0%92%D0%B5%D0 %B1%D1%80%D0%B0%D0%B7%D1%80%D0%B0%D0%B1%D0%B E%D1%82%D0%BA%D0%B0
- 8. Welcome to freeCodeCamp.org https://www.freecodecamp.org/
- 9. Для тех, кто делает сайты http://htmlbook.ru/
- 10. СSS-LIVE https://css-live.ru/
- 11. Как создать свой сайт http://site-do.ru/
- 12. Работа с базой данных Java DB (Derby) https://netbeans.org/kb/docs/ide/java-db\_ru.html

## **ДОДАТОК А**

<span id="page-49-0"></span>Зміст файлу index.php <?php ?> <?php ob\_start(); ?>  $\langle$ html $>$ <!DOCTYPE html> <head> <title>EMBROIDERY</title> <?php include 'header.php'; ?> <title> <a class="navbar-brand" href="#">EMBR<i class="fa facircle"></i>IDERY</a></title> <div id="headerwrap"> <div class="container">

<div class="row centered">

<div class="col-lg-8 col-lg-offset-2">

<h1>Компьютерная вышивка </h1>

<h2>все виды декоративного оформления</h2>

 $\langle$ div $>$ 

 $\langle$ div $\rangle$ 

 $\langle$ div>  $\langle$ div $>$ 

```
 <div class="container w">
```
<div class="row centered">

 $chr$ 

 $\langle$ div class="col-lg-4">

 $\langle$ i class="fa fa-user fa-lg"> $\langle$ i>

<h4>Вышивка на готовых изделиях</h4>

 <p> Мы предоставляем услуги по компьютерной вышивке на футботках, свитшотах, куртках, шапках, халатах, постельном белье, подушках, чехлах для салонов автомобилей и практически любых уже готовых изделиях. </p>

> $\langle$ div $\rangle$  <div class="col-lg-4">  $\langle$ i class="fa fa-magic fa-lg"> $\langle$ i>

<h4>Создание уникального дизайна</h4>

 <p>С каждым клиентом на время работы возникает творческий союз, благодаря которому не составит труда создать яркий, индивидуальный дизайн, вдохнуть жизнь давно любимому платью или же сотворить нечто новое. $<$ /р>

> $\langle$ div $>$  <div class="col-lg-4"> <i class="fa fa-shirtsinbulk fa-lg"></i>

<h4>Вышивка логотипов/шевронов</h4>

 <p>Шевроны и логотипы любой сложности по вашему заказу. На липучках, термо-наклейке или же простой пришив к любому изделию. Помощь в подборе ткани, фурнитуры и разработка предварительного вида вышивки.</p>

 $\langle$ div $>$ 

 $\langle$ div $>$ 

 $<sub>2</sub>$ 

 $\langle$ div id="dg">

<div class="container">

<div class="row centered">

<h4>Ценовая политика</h4>

 $br>$ 

<div class="col-lg-3">

<div class="tilt">

<div class ="cont-i" style="margin: 0 70 0;height: 350px;width:

350px;">

 $\langle a \rangle$  href="#"> $\langle i \rangle$  src="img/p01.png" alt="" width="350" height=" $350$ "></a>

> $\langle$ div $>$  $\langle$ div $>$  $\langle$ div $>$

 <div class="cont-c" style="height:200px; width:500px; margin: 0px 574px; text-align: left;">

 $\langle p \text{ style="color: red;">style="color:#f2f2f2">>\langle p \rangle$ 

 $\langle \text{p style="color: red;">style="color: #f2f2f2" > \langle i \text{ class}="frac{file="color: red;">class="frac" = \langle i \rangle \langle i \rangle \langle \text{new}}$ копейка</p>

<p style="color:#f2f2f2"> <i class="fa fa-circle"></i> Создаём вышивки от 20 гривен</p>

 <p style="color:#f2f2f2"> <i class="fa fa-circle"></i> Для расчёта стоимости по вашему дизайну обратитесь по контактам (или заполните <a href="https://docs.google.com/forms/d/e/1FAIpQLSe8TV79IzITmdObaaYXvySd Gk3cbpPkPEQaW-r2Y9b2DHTljw/viewform?usp=sf\_link">форму</a>) и в кратчайшие сроки ожидайте ответ с примером программы и стоимостью изготовления</p>

 <p style="color:#f2f2f2"> <i class="fa fa-circle"></i> Стоимость вышивки может зависить от плотности застила ткани нитью, вида нити и сложности изображения. Но благодаря индивидуальному походу к каждому клиенту всегда есть возможность найти альтернативный вариант. </p>

> $\langle$ div $>$  $\langle$ div $>$  $\langle$ div $>$

 $\langle$ div $\rangle$ 

 $chr>$  $\langle$  div class="container-ab" style = ""> <div class="row centered"> <div class="buk" style="text-align: center; color:#333;">

 $\langle h2 \rangle$  Лучше всего о нас раскажут только наши работы $\langle h2 \rangle$  $\langle$ div $>$  $\langle$ div $>$  $\langle$ div $>$  <div class="container w"> <div class="row centered">  $<sub>2</sub>$  $\langle$ div class="col-lg-4">  $\langle a \rangle$  href="#" $\langle \rangle$ img src="img/sun.jpg" alt="" width="300" height="300"></a>  $\langle$ div $>$  <div class="col-lg-4" style="color:#333;">  $\langle a \quad \text{href{#}}\rangle\langle i \text{mg} \quad \text{src} = \text{``img/nlo.jpg''} \quad \text{alt} = \text{``}'' \quad \text{width} = \text{``}300\text{''}$ height="300"></a>  $\langle$ div class="fon" style = "background-color:#333; margin-left: 50; margin-right:  $50$ ;" > <a href="catal.php" style="height:30px;display: inherit;"><h4>Перейти в каталог</h4></a>  $\langle$ div $>$  $\langle$ div $>$  $\langle$ div class="col-lg-4"> <a href="#"><img src="img/fut.jpg" alt="" width="300" height="300"></a>

 $\langle$ div $>$ 

 $\langle$ div $>$ 

 $\langle b r \rangle \langle b r \rangle$ 

 $\langle$ div id="call">

 $\langle a \rangle$ id="kont"> $\langle a \rangle$ 

```
 <div class="container" style="background:#333;width: 1141px; padding-
bottom: 30px; padding-top: 20px;">
```
<div class="row centered">

<div class="col-lg-8 col-lg-offset-2">

<h4>Как с нами связаться?</h4>

 $\langle$ div $>$ 

 $\langle$ div $>$ 

 $\langle$ div $>$ 

 $\langle$ div $>$ 

```
\langlediv id="s">
```

```
 <div class="container"style="background:#333; color: white;width:
```
1141px; ">

<div class="col-lg-5 col-lg-offset-1">

<p><b> По номеру телефона:</b><br>

+380667524211<br>

<b> Соц. сети:</b><br>

Tellegram (+380667524211)<br>

Viber (+380667524211)<br>

#### Instagram  $\langle a \rangle$

href="https://www.instagram.com/vishiv\_com/">vishiv\_com<br></a>

<b>Эл. почта: </b><br>

vishivcom@gmail.com<br>

<b>Или вы можете обратиться к нам по адресу:</b><br>

ТЦ "Sity", 2 этаж, ул. Засумская 1, г. Сумы </p>

<div id="map">

<iframe

src="https://www.google.com/maps/embed?pb=!1m18!1m12!1m3!1d157.2265264 886604!2d34.79602729923424!3d50.91216517128042!2m3!1f0!2f0!3f0!3m2!1i1 024!2i768!4f13.1!3m3!1m2!1s0x41290342666f9179%3A0x6587bcdc27eb23a5!2s Syty!5e0!3m2!1sru!2sua!4v1591178795234!5m2!1sru!2sua" width="550" height="400" frameborder="0" style="border:0;" allowfullscreen="" ariahidden="false" tabindex="0" class="map"></iframe>

```
\langlediv>\langlediv>\langlediv>\langlediv>
```
 $\langle$ div id="y">

<div class="container">

<div class="row centered">

<div class="col-lg-8 col-lg-offset-2">

<h4>Изготовление качественной компьютерной вышивки</h4>

 <p>по всем вопросам и предложениям обращаться по телефонам и по ссылкам ниже</p>

 $\langle$ div $>$  $\langle$ div $\rangle$  $\langle$ div $>$  $\langle$ div $>$  $\langle$ div id="f"> <div class="container"> <div class="row centered">

 <a href="https://www.instagram.com/vishiv\_com/"><i class="fa fainstagram"></i></a>

 $\langle a$ 

href="https://www.facebook.com/profile.php?id=100052038611533"><i class="fa fa-facebook-official"></i></a>

 <a href="https://t.me/vishiv\_com"><i class="fa fa-paper-planeo"></i></a>

 $\langle$ div>

 $\langle$ div $>$ 

 $\langle$ div $>$ 

<script

src="https://ajax.googleapis.com/ajax/libs/jquery/3.1.0/jquery.min.js"></script>

<script src="js/bootstrap.min.js"></script>

<script src="js/jquery-3.2.1.min.js"></script>

 $\langle \text{body} \rangle$ 

 $\langle$ html $>$